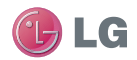

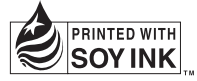

LG Electronics Inc.

**P/N :** MMBB0359364 (1.0) H **G**<br>B GW620g Guía del usuario ESPAÑOL<br>P/N : MMBB0359364 (1.0) H **GW620g Guía del usuario** ESPAÑOL

Bluetooth QD ID B015891

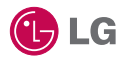

Es posible que parte del contenido de este manual no se aplique al teléfono, en función del software o del proveedor de servicios.

Este teléfono no es recomendado para los discapacitados visuales debido al teclado táctil.

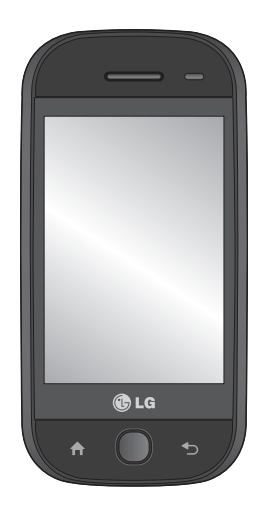

# GW620g Guía del usuario

Felicitaciones por la adquisición del teléfono avanzado y compacto GW620g de LG, diseñado para funcionar con la más reciente tecnología de comunicación digital móvil.

# Contenido

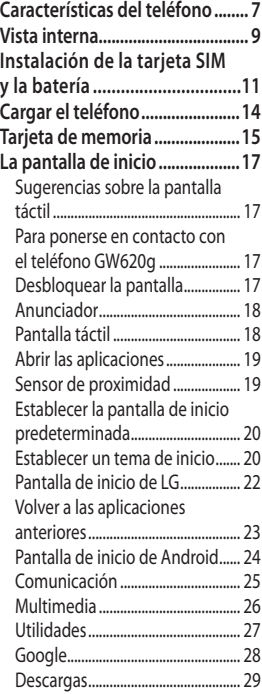

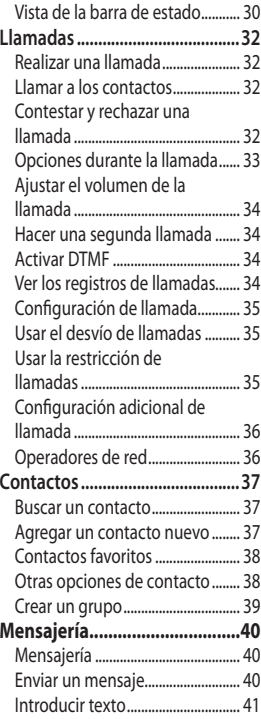

# Contenido

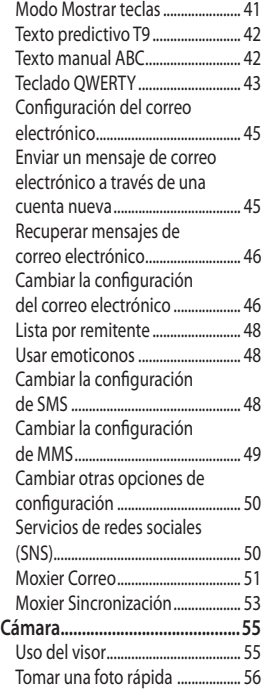

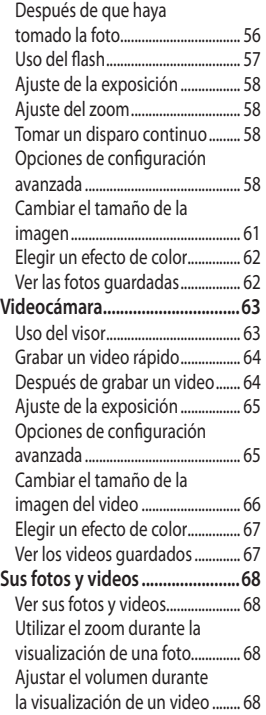

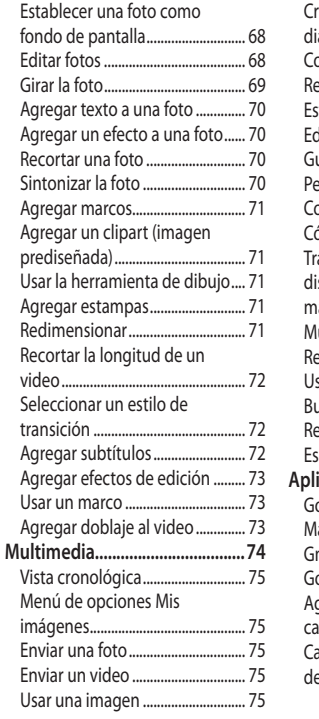

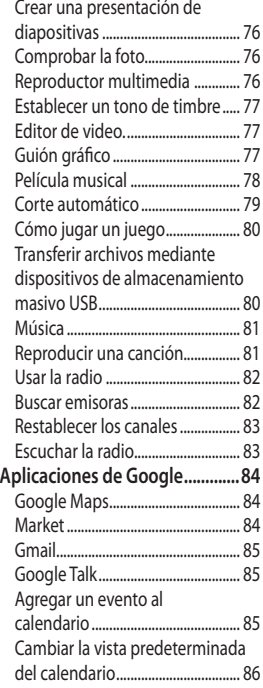

# Contenido

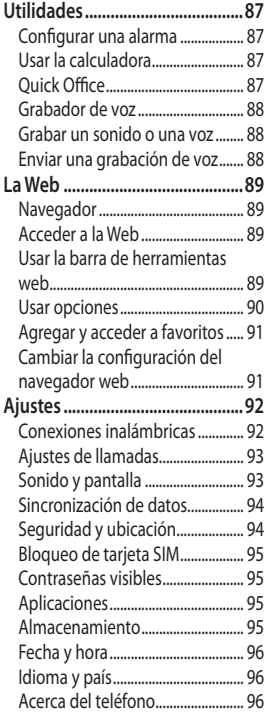

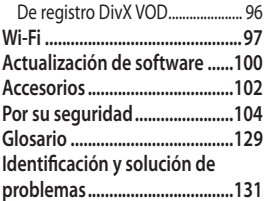

# Características del teléfono

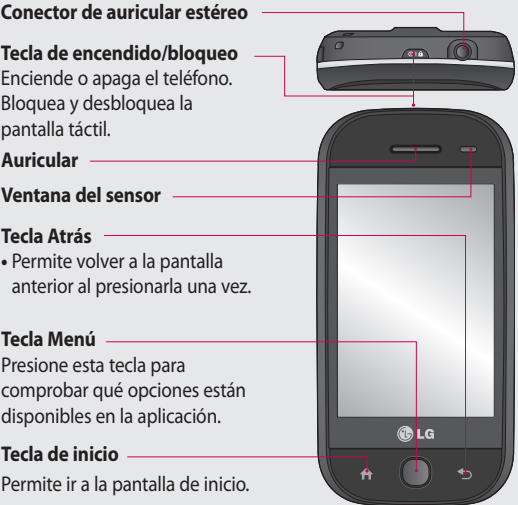

**ADVERTENCIA:** Si coloca un objeto pesado sobre el teléfono  $\Lambda$ o se sienta sobre él, se pueden dañar la pantalla LCD y las funciones de la pantalla táctil. No cubra la película protectora del sensor de proximidad de la pantalla LCD. Eso puede causar el mal funcionamiento del sensor.

# Características del teléfono

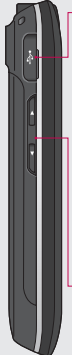

#### **Cargador, cable de datos (cable USB)**

#### **SUGERENCIA:**

Antes de conectar el cable USB, espere hasta que el teléfono se haya encendido y se haya registrado en la red.

#### **Teclas de volumen**

**• Cuando la pantalla esté inactiva:**

permiten modificar el volumen del tono del timbre.

- **Durante una llamada:** permiten ajustar el volumen del auricular.
- **Durante la reproducción de una pista:** permiten controlar el volumen multimedia.

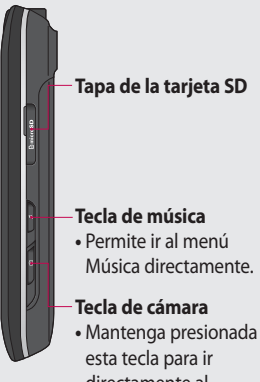

directamente al menú de la cámara.

# Vista interna

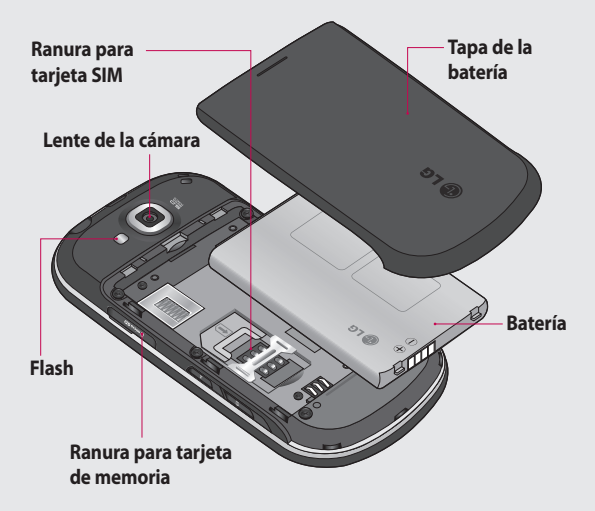

# Vista interna

## $\overline{9}$ **Tecla Introducir Tecla de control •** Permite introducir **Tecla Borrar** caracteres de símbolos o **•** Borra un carácter cada vez determinados números que se presiona. Mantenga **Cambio del modo**  presionada la tecla para **de entrada de texto**  borrar todas las entradas. (mayúscula/minúscula) **Tecla de espacio Tecla de símbolo •** Permite introducir un espacio **•** Presione la Tecla de control y durante la edición. después la Tecla de símbolo para abrir el cuadro de símbolos.

# Instalación de la tarjeta SIM y la batería

#### **Extraiga la tapa de la 1 Extraiga la batería batería**

Utilice la punta del pulgar para presionar la parte superior de la tapa de la batería, deslizándola hacia abajo y luego levantándola, como se muestra en las figuras.

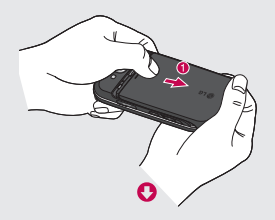

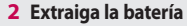

Sostenga el borde superior de la batería y quítela del compartimiento.

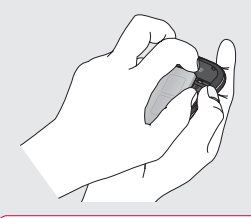

 **ADVERTENCIA:** No extraiga la batería cuando el teléfono esté encendido, ya que podría dañarlo.

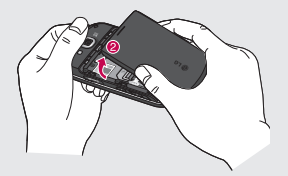

# Instalación de la tarjeta SIM y la batería

#### **Instale la tarjeta SIM 3**

Deslice la tarjeta SIM hasta colocarla en su lugar. Asegúrese de que el área de contacto dorada de la tarjeta quede hacia abajo. Para extraer la tarjeta SIM, empújela con suavidad hacia afuera de la ranura.

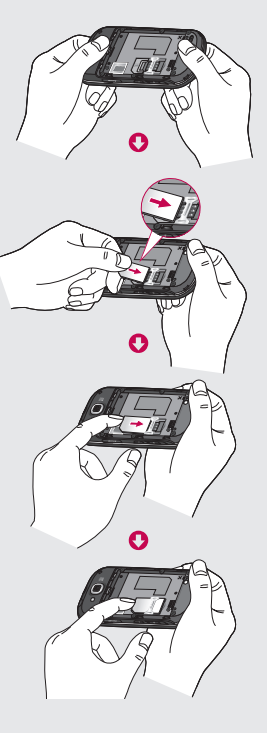

#### **Inserte la batería 4**

Primero, inserte la parte inferior de la batería en el borde inferior del compartimiento de la batería. Asegúrese de que los contactos de la batería estén alineados con los terminales del teléfono. Presione hacia abajo la parte superior de la batería hasta que encaje en su lugar.

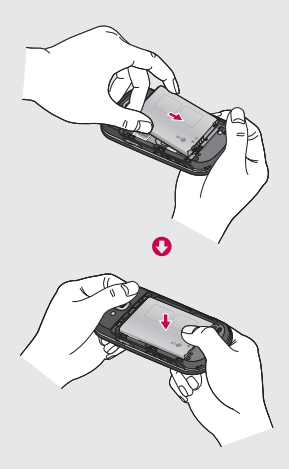

# Cargar el teléfono

Abra la tapa del conector para el cargador, que se encuentra en el lateral del teléfono GW620g. Inserte el cargador y conéctelo a un tomacorriente. El teléfono GW620g debe cargarse hasta que aparezca la imagen $\Box$ .

**NOTA**: La batería debe cargarse por completo antes de usar el teléfono para mejorar la vida útil. **NOTA:** GW620g tiene una antena interna. Tenga cuidado de no rayar o dañar esta área posterior, dado que esto puede ocasionar pérdida del rendimiento.

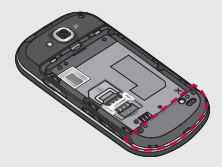

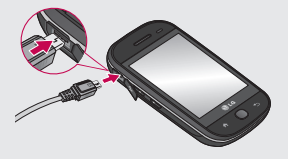

# Tarjeta de memoria

#### **Instalación de la tarjeta de memoria externa**

Puede expandir el espacio de memoria disponible en el teléfono con una tarjeta de memoria.

**NOTA:** La tarjeta de memoria es un accesorio opcional.

Deslice la tarjeta de memoria en la ranura hasta que encaje en su lugar. Asegúrese de que el área de contacto dorada quede hacia abajo.

**ADVERTENCIA:** Inserte la tarjeta de memoria en la ranura; de lo contrario, la tarjeta puede dañarse.

**NOTA:** Debe insertar una tarjeta de memoria SD para guardar fotos y videos. Las fotos y los videos sólo se guardarán en las tarietas de memoria SD. Además, sólo puede descargar archivos desde la Web cuando una tarjeta de memoria SD está insertada.

**NOTA:** Cuando extraiga la tarjeta de memoria SD del teléfono GW620g, elija **Ajustes** > **Almacenamiento**. Toque **Desactivar tarjeta microSD** para una extracción segura.

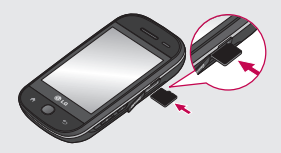

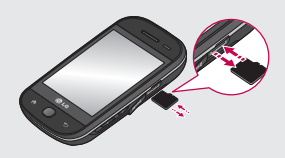

# Tarjeta de memoria

### **Formatear la tarjeta de memoria externa**

Es posible que la tarjeta de memoria ya esté formateada. De lo contrario, debe formatearla antes de utilizarla.

**NOTA:** Se borrarán todos los archivos de la tarjeta cuando la formatee.

- 1 Seleccione Ajustes.
- Desplácese y toque **2 Almacenamiento**. Luego desplácese y seleccione **Formatear tarjeta microSD**.
- Toque **Formatear tarjeta 3 microSD** y confirme la selección.
- 4 Si ya tiene una contraseña, introdúzcala. La tarjeta se formateará y estará lista para ser utilizada.

**NOTA:** Si la tarjeta de memoria contiene archivos, la estructura de las carpetas puede ser diferente después de formatearla, ya que todos los archivos se habrán borrado.

## **Transferencia de contactos**

Para transferir los contactos de la tarjeta SIM al teléfono:

- **1** Toque  $\left|\mathbf{v}\right|$  y presione la tecla **Menú**.
- Elija **Contactos SIM**. **2**
- Para enviar sólo un contacto **3**  al teléfono, seleccione el contacto que desea. Para enviar todos los contactos, presione la tecla **Menú** y, a continuación, **Importar todos**.

En esta pantalla, puede acceder a las opciones de menú, realizar una llamada, ver el estado del teléfono y mucho más.

### **Sugerencias sobre la pantalla táctil**

La pantalla de inicio también es fantástica para habituarse a la pantalla táctil.

Para seleccionar un elemento, toque el centro del icono.

- No presione demasiado; la pantalla táctil es lo suficientemente sensible para detectar un toque suave, pero firme. ••••
- Utilice la punta del dedo para tocar la opción que desee. Tenga cuidado de no tocar otras teclas.
- Cuando la luz de la pantalla esté apagada, presione la tecla de encendido o presione la tecla **Menú** .
- Cuando el teléfono GW620g no esté en uso, volverá a la pantalla de bloqueo.

### **Para ponerse en contacto con el teléfono GW620g**

La interfaz de usuario se basa en tres tipos de pantallas de inicio. Para alternar entre esas pantallas, sólo pase el dedo rápidamente por la pantalla de izquierda a derecha, o de derecha a izquierda.

### **Desbloquear la pantalla**

Cuando la pantalla esté bloqueada, presione dos veces la tecla **Menú** o mantenga presionado el icono **c**e en la pantalla táctil para volver a la pantalla de inicio.

### **Anunciador**

Mantenga presionada la barra de estado y luego arrastre hacia abajo. Desde esta opción, puede comprobar el estado de Wi-Fi y Bluetooth, además de otras notificaciones.

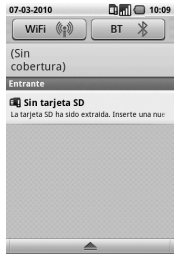

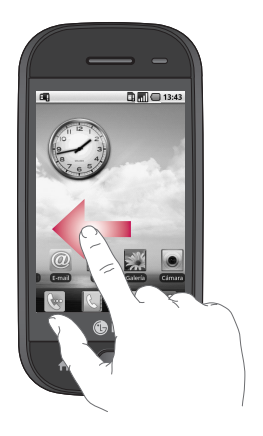

### **Pantalla táctil**

Los controles de la pantalla táctil del teléfono GW620g cambian dinámicamente según la tarea que esté realizando. En algunas pantallas, puede desplazarse hacia arriba y hacia abajo, o dar un simple toque de izquierda a derecha.

#### **Dar un simple toque de izquierda a derecha**

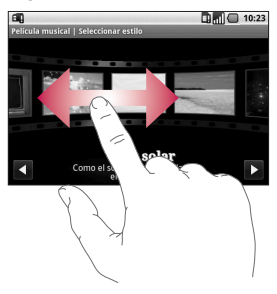

### **Dar un simple toque desde arriba hacia abajo**

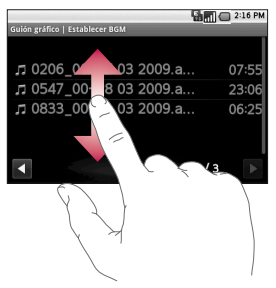

### **Abrir las aplicaciones**

Para abrir cualquier aplicación, simplemente toque el icono de la aplicación.

### **Sensor de proximidad**

Cuando recibe y realiza llamadas, este sensor apaga automáticamente la luz de fondo y bloquea el teclado táctil al detectar cuando el teléfono está cerca del oído. Esta acción extiende la vida útil de la batería y evita que el teclado táctil se active de manera involuntaria durante las llamadas.

### **Establecer la pantalla de inicio predeterminada**

El teléfono GW620g incluye la pantalla de inicio de Android y la de LG. Puede establecer otras pantallas de inicio como predeterminadas. Después de establecer una pantalla de inicio predeterminada, toda vez que toque  $\left| \right\rangle$ , volverá a la pantalla predeterminada.

Si desea cambiar la pantalla de inicio predeterminada, elija el la opción Fijar tema de inicio en al presionar la tecla **Menú**.

### **Establecer un tema de inicio**

En la pantalla de inicio, presione la tecla Menú y luego seleccione **Fijar tema de inicio**. Elija **Predeterminado** o **Appet**. Seleccione **Fondo de pantalla + icono** o **Sólo icono** para que pueda dejar el fondo de pantalla actual y cambiar sólo el icono.

#### Si selecciona **Appet** y **Fondo de pantalla +**

**icono**, aparecerán estilos completamente diferentes de fondo de pantallas e iconos.

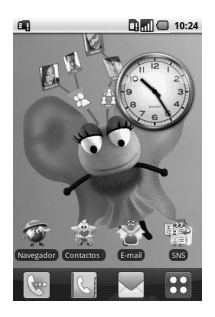

Puede agregar iconos a la pantalla de inicio. Para agregar atajos a la pantalla de inicio:

**En la pantalla de inicio de Android:** en Menú, mantenga presionado un icono para agregarlo a la pantalla de inicio.

**En la pantalla de inicio de LG:** en Menú, mantenga presionado un icono y luego arrástrelo a El Agregar a la pantalla principal. Para eliminar atajos recientemente agregados en la pantalla de inicio, mantenga presionado el icono y luego arrástrelo a .

Para mover un icono a otro grupo, sólo mantenga presionado el icono y luego arrástrelo al otro grupo. También, puede cambiar el nombre del grupo. Mantenga presionado el nombre del grupo y luego introduzca un nuevo nombre. Presione la tecla **Menú** y luego agregue otros grupos (hasta seis). Seleccione **Restablecer los grupos** si desea volver a los grupos predeterminados.

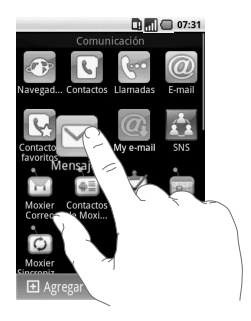

## **Pantalla de inicio de LG**

### **Teclas rápidas**

Las teclas rápidas de la pantalla de inicio proporcionan un acceso fácil, en un sólo toque, a las funciones que más utiliza.

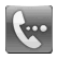

Toque esta opción para que aparezca el teclado de marcado táctil que permite realizar llamadas. Introduzca el número y luego toque **Llamar**.

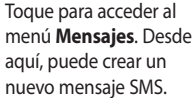

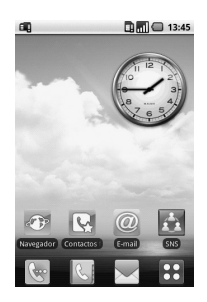

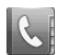

Toque esta opción para abrir la lista de contactos. Para buscar el número al que desea llamar, introduzca el nombre del contacto con el teclado. También puede crear nuevos contactos y editar los existentes.

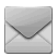

Toque para abrir el menú principal completo.

Mantenga presionada la pantalla de inicio y aparecerán cuatro opciones disponibles.

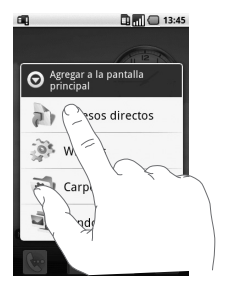

Puede agregar Accesos directos, Widgets, Carpetas o Fondos de pantalla a la pantalla de inicio. Por ejemplo, seleccione **Carpetas** y luego elija **Nueva carpeta**. Aparecerá una nueva carpeta en la pantalla de inicio. Para borrarla, mantenga presionada la carpeta y arrástrela a **...** 

Si selecciona **Fondos de pantalla**, puede establecer el fondo de pantalla de la **Galería** o de la **Galería de fondos de pantalla**.

**NOTA**: La pantalla de inicio de Android y la de LG brindan esta función.

### **Volver a las aplicaciones anteriores**

Mantenga presionado luego una pantalla mostrará un lista emergente con las aplicaciones que usó recientemente.

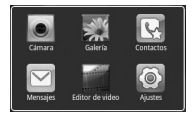

### **Pantalla de inicio de Android**

Use la búsqueda de Google en la pantalla de inicio.

## Toque <u>o</u> y luego podrá ver el menú entero.

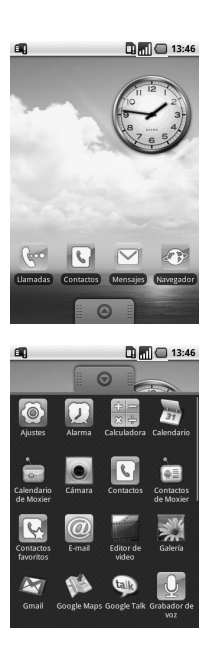

### **Comunicación**

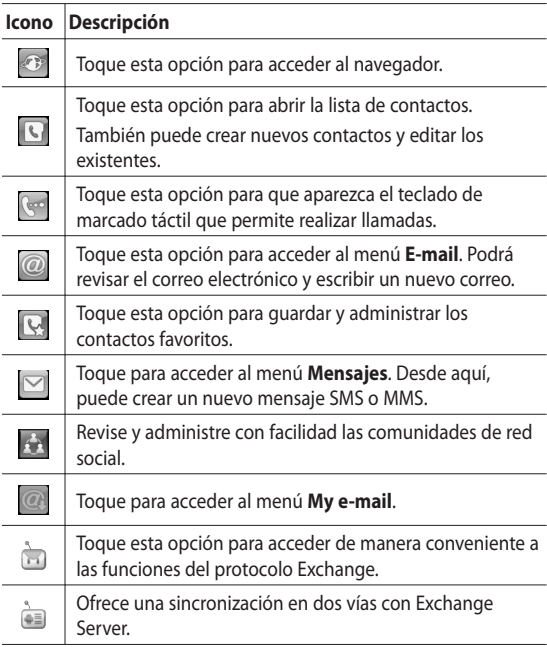

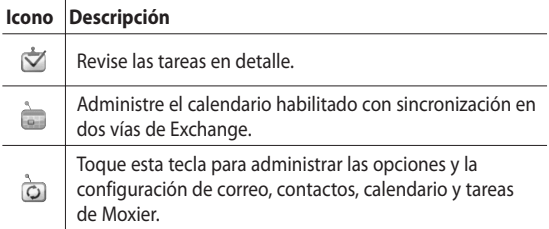

### **Multimedia**

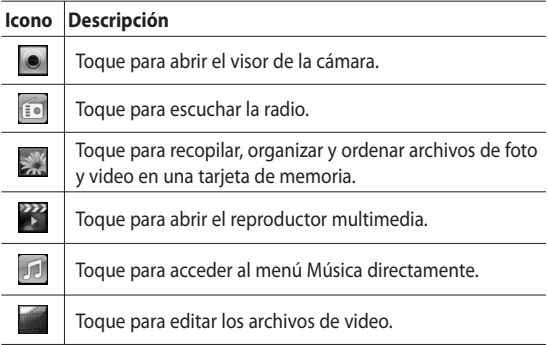

### **Utilidades**

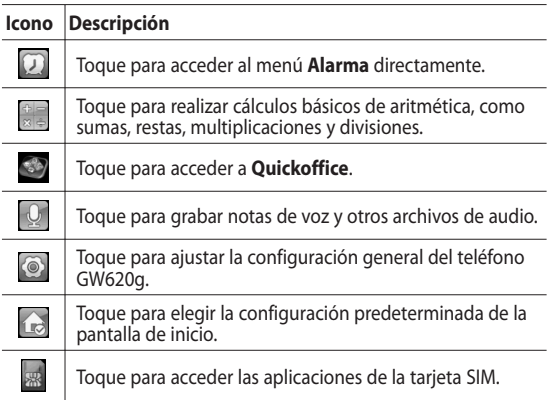

## **Google**

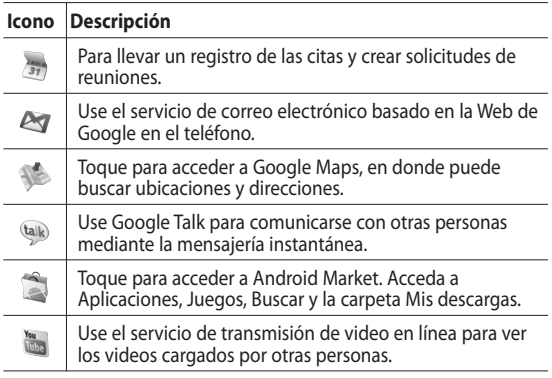

28 LG GW620g | Guía del usuario

### **Descargas**

En esta sección, se agregarán las aplicaciones de Market descargadas y otras aplicaciones instaladas recientemente.

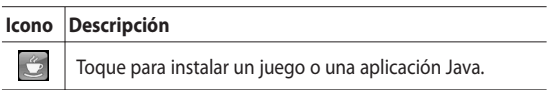

### **Vista de la barra de estado**

La barra de estado utiliza diferentes iconos para mostrar la información del teléfono, como la potencia de la señal, los nuevos mensajes, el nivel de carga de la batería, la activación de Bluetooth y las conexiones de datos.

A continuación se muestra una tabla en la que se explica el significado de algunos de los iconos que se pueden ver en la barra de estado.

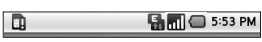

[**Barra de estado**]

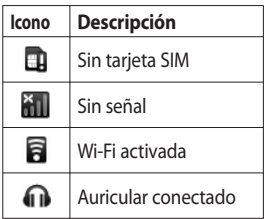

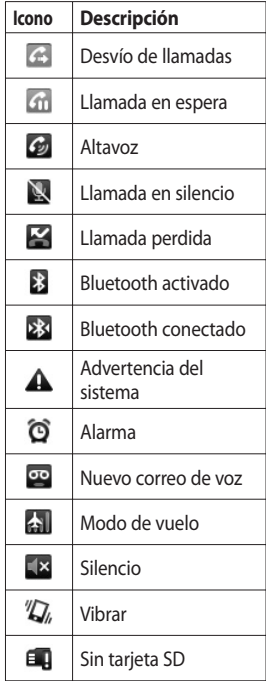

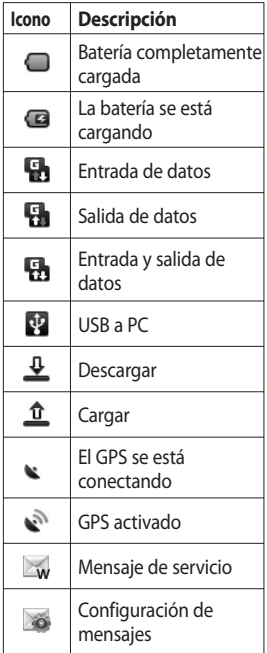

# Llamadas

**SUGERENCIA:** Presione la tecla de encendido para bloquear la pantalla táctil, así evita realizar llamadas por error.

### **Realizar una llamada**

- **1** Toque **e** para abrir el teclado.
- Introduzca el número con el **2**  teclado. Para borrar un dígito, toque **K** .
- Toque **Llamar** para realizar **3**  una llamada.
- Para terminar una llamada, **4**  toque **Finalizar**.

**SUGERENCIA:** Para introducir "+" para realizar llamadas internacionales, mantenga presionado  $\boxed{0+}$ . En el teclado QWERTY, mantenga presionada la tecla "0".

### **Llamar a los contactos**

**1** Toque **b** para abrir los **Contactos**.

- Desplácese por la lista de **2**  contactos o toque **Buscar contactos** para introducir las primeras letras del contacto que desea llamar.
- En la lista, toque el contacto **3**  que desea llamar y seleccione el número que desea utilizar si hay más de un número para ese contacto.

#### **Contestar y rechazar una llamada**

Cuando suene el teléfono, toque **Aceptar** para responder.

Toque **Rechazar** para rechazar una llamada entrante.

**SUGERENCIA:** Cuando el teléfono suene, presione la tecla para subir y bajar el volumen si desea cambiar al modo de timbre en silencio.

### **Opciones durante la llamada**

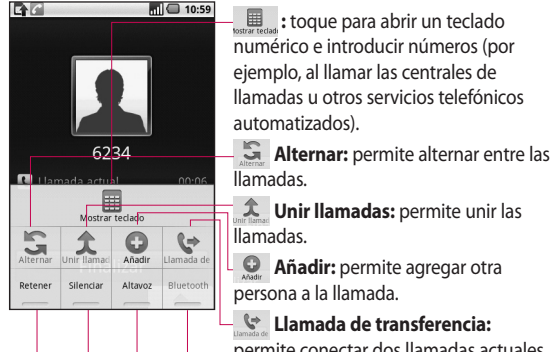

**Llamada de transferencia:**  permite conectar dos llamadas actuales y luego desconectar su línea.

**Bluetooth:** permite transferir el audio de la llamada por Bluetooth.

- **Altavoz:** toque para activar el altavoz.
- **Silenciar:** toque para desactivar el micrófono de modo que la persona con quien habla no pueda escucharlo.

**Retener:** toque para poner una llamada en espera.

# Llamadas

### **Ajustar el volumen de la llamada**

Para ajustar el volumen durante una llamada, utilice los botones para subir y bajar el tono ubicados al costado izquierdo del teléfono.

### **Hacer una segunda llamada**

- Mientras tenga una llamada **1**  activa, presione la tecla **Menú** y luego toque **Q** . A continuación, seleccione el número al que desea llamar.
- Marque el número o búsquelo **2**  en la lista de contactos.
- Toque el botón **Llamar** para **3**  conectar la llamada.
- Ambas llamadas se verán en **4**  la pantalla de llamada. La primera llamada se bloqueará y quedará en espera.
- **5** Toque **b** para alternar entre las llamadas. O bien, toque  $\hat{\mathbf{x}}$  para realizar una llamada en conferencia.

**6** Para finalizar las llamadas activas, presione **Finalizar**. Si no hay una llamada activa, se finalizará la opción de llamada en espera.

**NOTA:** Se le cobrará cada llamada que realice.

### **Activar DTMF**

La función DTMF le permite utilizar comandos numéricos para desplazarse por las llamadas automatizadas. En forma predeterminada, DTMF está desactivada.

Para activarla, toque y deslice  $\Delta$ .

### **Ver los registros de llamadas**

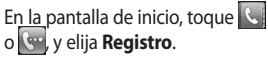

Podrá ver una lista completa de todas las llamadas realizadas, recibidas y perdidas.
**SUGERENCIA:** Presione la tecla **Menú** y luego toque **Borrar registro de llamadas** para borrar todos los elementos registrados.

**SUGERENCIA:** Toque cualquier entrada del registro de llamadas para ver la fecha, la hora y la duración de la llamada.

### **Configuración de llamada**

Seleccione **Marcación fija** para activar y compilar una lista de números a los que pueda llamar desde el teléfono. Necesitará el código PIN2, que podrá obtener a través de su operador. Sólo podrá llamar desde su teléfono a los números que estén incluidos en la lista de marcado fijo.

### **Usar el desvío de llamadas**

- Elija **Ajustes**. Elija **Ajustes de 1 llamadas** .
- Toque **Desvío de llamada** . **2**
- Es posible configurar para **3**  desviar siempre, cuando esté ocupado, cuando no tenga respuesta o cuando esté fuera del alcance.
- 4 Introduzca el número al que desea desviar las llamadas.

**NOTA:** Se aplicarán cargos por el desvío de llamadas. Póngase en contacto con su operador de red para obtener información detallada.

### **Usar la restricción de llamadas**

- Elija **Ajustes**. Elija **Ajustes de 1 llamadas** .
- Toque **Restricción de 2 llamada** .

# Llamadas

De estas cinco opciones, elija **3**  las que desee:

**Todas realizadas**

**Llamadas salientes internacionales**

**Internacionales excep. nacionales**

**Todas recibidas**

**Llam. entrante en el extranjero**

Escriba la contraseña para **4**  restricción de llamadas. Consulte con el operador de red para averiguar si ofrece este servicio.

**Costo:** permite marcar las opciones **Contador de última llamada** o **Contador de todas las llam.** O bién, las opciones **Configurar costo de la llam**. y **Fijar límite.**

**Duración de llamada:** compruebe la duración de las llamadas.

## **Configuración adicional de llamada**

- Elija **Ajustes**. Elija **Ajustes de 1 llamada**.
- Toque **Configuración 2 adicional**. Esta función le permite cambiar los siguientes valores de configuración:

**ID de emisor:** permite utilizar la configuración predeterminada del operador para mostrar u ocultar su número en las llamadas salientes.

**Llamada en espera:** durante una llamada, permite enviar una notificación de las llamadas entrantes.

**Claridad de voz:** permite eliminar el ruido y hacer que la recepción sea más clara.

## **Operadores de red**

Permite buscar redes o seleccionar una automáticamente.

# Contactos

### **Buscar un contacto**

Existen dos maneras de buscar un contacto:

### **En la pantalla de inicio**

En la pantalla de inicio, toque **1**  para abrir los **Contactos**. Toque **Buscar contactos** e introduzca el nombre del contacto con el teclado.

**SUGERENCIA: Para buscar por** grupo, toque la ficha Grupos en la parte superior de la pantalla. Aparecerá la lista de todos los grupos que haya creado.

### **Desde el menú principal**

- 1 Toque **38** y luego toque en la ficha Comunicación.
- 2 Toque Buscar contactos.

### **Agregar un contacto nuevo**

- 1 En la pantalla de inicio, toque  $\mathbb{C}$  y luego toque  $\Box$ .
- 2 Si desea agregar una foto al nuevo contacto, toque **.** Puede utilizar una foto guardada o tomar una nueva.
- Escriba el nombre y el **3**  apellido del nuevo contacto.
- 4 Introduzca números y asígneles un tipo a cada número. Para ello, elija entre **Móvil**, **Casa**, **Trabajo**, etc.
- Agregue las direcciones de **5**  correo electrónico. Clasifique cada dirección de correo electrónico como personal, trabajo u otro.
- Además, puede introducir **6** id. de redes sociales, direcciones de chat, sitios web, direcciones postales y organizaciones.

# Contactos

- Asigne el contacto a un grupo **7**  o establézcalo como Nuevo grupo. Introduzca el nombre del grupo, por ejemplo, ningún grupo, familia, amigos, colegas, escuela o vip.
- Además, puede agregar **8**  cumpleaños, notas y tonos de timbre. Si elige **Llamada Rechazada**, se enviará la llamada directamente al correo de voz.
- Toque **Listo** para guardar el **9**  contacto.

#### **SUGERENCIA:** Puede

crear grupos personalizados para los contactos. Consulte la sección "Crear un grupo".

## **Contactos favoritos**

Puede clasificar contactos frecuentemente llamados como favoritos.

- En la pantalla de inicio, **1**  toque  $\Box$  Toque **Establecer favorito**.
- Elija los contactos favoritos de **2**  la lista de contactos y toque Asignar.
- Puede llamar, enviar un **3**  mensaje o editar cualquier contacto favorito.

### **Otras opciones de contacto**

Presione la tecla **Menú** para ver opciones como **Buscar**, **Contacto nuevo**, **Eliminar contactos**, **Enviar mensaje**, **Editar grupos de sincronización** y **Contactos SIM**. Si elige **Contactos SIM**, el teléfono GW620g importará los contactos de la tarjeta SIM.

**NOTA:** Para comprobar los contactos de la tarjeta SIM, presione la tecla **Menú** y seleccione **Contactos SIM** en la pantalla Contactos. Toque el contacto para copiarlo en el teléfono. Mantenga presionado para importar o borrar el contacto. Si desea editar un contacto de la tarjeta SIM, cópielo al teléfono, edítelo y luego vuelva a copiarlo en la tarjeta SIM.

### **Crear un grupo**

- En la pantalla de inicio, toque **1**  y luego toque **Grupos.**
- **2** Toque **+** e introduzca un nombre para el nuevo grupo. Puede establecer un tono de timbre para el grupo recientemente creado.
- Toque **Listo** para guardar el **3**  grupo.

**NOTA:** Si borra un grupo, los contactos asignados a ese grupo no se perderán. Por lo contrario, permanecerán en la lista de contactos.

**SUGERENCIA:** Puede editar un grupo existente si toca el grupo seleccionado una vez y, a continuación, tecla **Menú**. Elija **Buscar, Asignar miembro, Borrar de grupo**, **Editar grupo**, **Enviar mensaje** o **Borrar grupo** .

### **Mensajería**

El teléfono GW620g combina SMS y MMS en un único menú intuitivo y fácil de usar.

Existen dos maneras de acceder al centro de mensajería:

1 En la pantalla de inicio, toque o 88 y luego desplácese hasta **Mensajes** en la ficha Comunicación.

### **Enviar un mensaje**

- **1** Toque  $\searrow$  y luego toque **Mensaje nuevo** para abrir un mensaje en blanco.
- Toque **Para** e introduzca el **2**  número del destinatario o abra la lista de contactos al presionar tecla **Menú**. Se pueden añadir varios contactos. Cuando haya terminado, toque el cuadro de mensajes más abajo para comenzar a crear el texto del mensaje.

Después de introducir el texto, **3**  toque el botón **Enviar** al lado del mensaje para enviar el SMS.

**SUGERENCIA:** Se le cobrará un mensaje de texto por cada persona a la que le envíe el mensaje.

Presione la tecla **Menú** para **4**  ver las siguientes opciones: **Llamar**, **Añadir asunto**, **Adjuntar**, **Enviar**, **Insertar emoticono** y **Más**.

**ADVERTENCIA:** el límite de 160 caracteres puede variar de un país a otro según cómo esté codificado el SMS.

**ADVERTENCIA:** Si se agrega un archivo de imagen, video o audio a un mensaje SMS, se convertirá automáticamente en un mensaje MMS y se le cobrarán los cargos correspondientes.

**NOTA:** Cuando reciba un mensaje SMS durante una llamada, no se enviará ninguna alerta, pero verá el mensaje en la barra indicadora.

### **Introducir texto**

Teclado

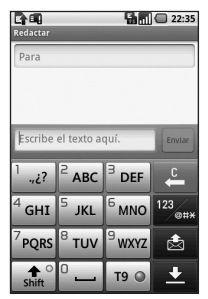

 $T9$   $\bigcirc$  Toque esta opción para activar el texto predictivo T9.  $T^{123}$ <sub>oux</sub> Toque esta opción para cambiar entre el teclado de números, símbolos y texto. Mantenga presionada la tecla

 $\frac{123}{244}$  para ver las opciones **Ajustes editor**, **Idioma escritura**, **Método entrada**  y **Diccionario del usuario** .

Utilice **fruit** para desplazarse por los distintos teclados de cada modo de entrada de texto (por ejemplo, letras mayúsculas o minúsculas).

Para introducir un espacio, toque<br>
<u><sup>0</sup></u> ....

## **Modo Mostrar teclas**

Para escribir una letra especial, mantenga presionada la tecla y luego elija **Idioma escritura**. Seleccione el idioma que desea utilizar.

Por ejemplo, elija francés y vuelva al modo de texto para continuar escribiendo. Mantenga presionada la tecla<sup>2</sup> ABC para mostrar letras especiales en la pantalla.

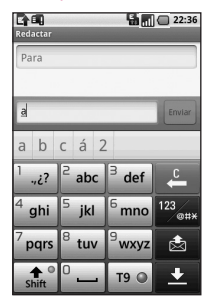

**NOTA:** Si modificó la configuración de LG IME, (Ajustes>Idioma y país>Configuración de texto), el teclado táctil no estará disponible y sólo podrá escribir letras especiales con el teclado QWERTY.

## **Texto predictivo T9**

En el teclado táctil, verá la tecla T9 0

El modo T9 utiliza un diccionario integrado que reconoce las palabras que desea introducir en función de las secuencias de teclas que toque. Sólo toque las teclas numéricas asociadas a las letras que desea escribir y el diccionario reconocerá la palabra que quiere introducir.

Por ejemplo, para escribir la palabra "teléfono", presione 8, 3, 5, 3 y 3.

### **Texto manual ABC**

En el modo Abc, debe tocar la tecla varias veces para introducir una letra. Por ejemplo, para escribir "hola", toque el 4 dos veces, el 6 tres veces, el 5 tres veces y el 2 una vez.

## **Teclado QWERTY**

### **Modo de entrada de texto con el teclado QWERTY**

Cuando desee introducir texto (por ejemplo, cuando redacte un mensaje) el teclado estará de manera predeterminada en el modo ABC. Cuando introduzca un número (por ejemplo, al realizar una llamada), de manera predeterminada, las teclas cambiarán a números. En el modo ABC, puede introducir números al presionar primero el número que desee.

Presione **Menú** para comprobar las opciones disponibles. Puede buscar contactos, agregar un asunto, adjuntar archivos, insertar un emoticón, descartar y exhibir los mensajes.

### **Puede mostrar la configuración de LG IME**

- **1** Presione *P* una vez y luego presione .
- **2** O bien, presione a dos veces y luego presione .
- O mantenga presionada la **3**  tecla  $\Box$  y luego presione  $\sqrt{\infty}$  simultáneamente.

### **Mostrar el menú emergente de símbolos.**

- **1** Presione *P* una vez y luego presione (ximessassing).
- **2** O bien, presione a dos veces y luego presione  $\sqrt{\frac{sm_{\text{max}}}{sm_{\text{max}}}}$ .
- O mantenga presionada la **3**  tecla  $\circ$  y luego presione simultáneamente.

### **Puede introducir símbolos con el teclado**

Por ejemplo, para introducir @:

- **1** Presione *p* y luego presione  $\binom{a-1}{b}$ .
- **2** O bien, presione a dos veces y luego presione  $\sqrt{2}$ .
- O mantenga presionada la **3**  tecla  $\circled{r}$  y presione  $\circled{r}$ .

**NOTA**: Es posible que algunos campos permitan sólo un modo de entrada de texto (por ejemplo, un número de teléfono en los campos de la agenda).

#### **Introducir mayúsculas**

- 1 Para introducir una mayúscula, presione  $\bigodot$ .
- Para escribir mayúsculas en **2**  forma repetida, presione dos veces.
- Para volver al modo de **3**  entrada normal, presione  $\left( \rightarrow \right)$  de nuevo.

#### **Introducir letras acentuadas**

Cuando seleccione francés o español como el idioma de entrada de texto, podrá introducir caracteres especiales en francés o español (por ejemplo, "ä").

En el teclado QWERTY, mantenga presionada la tecla del carácter de letra que desea utilizar.

Después de que el carácter de letra correspondiente desaparezca, presione la misma tecla varias veces hasta que vea el carácter especial que desea utilizar.

### **Ejemplo**

Para introducir "ä", mantenga presionada la tecla "a". Después de que la letra "a" desaparezca, presione la tecla "a" varias veces hasta que "ä" aparezca en la pantalla. Para introducir caracteres especiales, presione la letra continuamente.

### **Configuración del correo electrónico**

Manténgase en contacto mientras viaja al utilizar el teléfono GW620g para enviar correos electrónicos. Es muy sencillo y rápido configurar una cuenta de correo electrónico POP3 o IMAP4.

- 1 Toque **E-mail** en la ficha Comunicación.
- 2 Si la cuenta de correo electrónico no está configurada, inicie el asistente para la configuración de correo electrónico.

**SUGERENCIA:** Si ya configuró una cuenta de correo electrónico, el asistente no se activará automáticamente.

### **Enviar un mensaje de correo electrónico a través de una cuenta nueva**

- 1 Toque **E-mail** en la ficha Comunicación y, luego, toque **Mensaje nuevo** para abrir un mensaje nuevo en blanco.
- Introduzca la dirección del **2**  destinatario y, luego, escriba el mensaje. También puede adjuntar imágenes, videos, archivos de audio y distintos formatos de documentos.
- Toque **Enviar** para enviar el **3**  correo electrónico.

**SUGERENCIA:** Durante una conexión Wi-Fi activa, los correos electrónicos se envían y reciben mediante el servicio de Wi-Fi.

### **Recuperar mensajes de correo electrónico**

Es posible verificar si tiene mensajes en la cuenta de correo electrónico, ya sea en forma automática o manual.

Consulte "Cambiar la configuración del correo electrónico" para saber cómo comprobar automáticamente. Para verificar en forma manual:

- 1 Toque E-mail.
- Luego toque la cuenta que **2**  desea utilizar.
- Toque **Menú** y elija **Actualizar 3**  para que el teléfono GW620g se conecte a la cuenta de correo electrónico y reciba los mensajes nuevos.

### **Cambiar la configuración del correo electrónico**

Puede modificar la configuración del correo electrónico para que funcione a su gusto.

- 1 Toque **E-mail**. Al tocar **Menú**, encontrará la opción **Configuración**.
- 2 Seleccione E-mail.
- Puede cambiar la siguiente **3**  configuración:

**Nombre de cuenta**: permite introducir un nombre para la cuenta de correo electrónico.

**Tu nombre**: permite introducir el nombre que desea mostrar en el correo saliente.

**Dirección de E-mail**: su dirección de correo electrónico.

**Frecuencia de comprobación de del Email**: permite establecer con qué frecuencia el teléfono revisará si hay nuevos correos electrónicos.

**Truncar mensaje en**: permite descargar opciones para la recuperación de correos electrónicos.

**Número de correos electrónicos mostrados**: se refiere a la cantidad de

mensajes que aparecerán en la lista de correos electrónicos.

#### **Límite de tamaño máximo de recepción**: tamaño máximo que puede descargarse.

#### **Tamaño máximo de envío**:

tamaño máximo que puede enviarse.

**Prioridad**: permite establecer la prioridad del correo electrónico en alta, normal o baja.

**Firma**: permite crear una firma para agregar al final de cada correo electrónico que envíe.

#### **Cuenta predeterminada**: permite establecer la cuenta SMTP que usará

para los mensajes de correo electrónico salientes.

## **Notificaciones de Email**:

si establece esta opción, aparecerán alertas de correo electrónico en la barra de estado.

**Seleccionar tono:** permite establecer el sonido que desea usar en las alertas de correo electrónico.

**Vibrar**: esta opción permite habilitar o deshabilitar la vibración del teléfono como una alerta de correo electrónico.

#### **Configuración entrante**:

ofrece información del servidor para el servidor POP3/IMAP4.

#### **Configuración saliente**: ofrece información del servidor para el servidor SMTP.

### **Lista por remitente**

Los mensajes (SMS, MMS) intercambiados con otra persona pueden mostrarse en orden cronológico para que pueda ver con comodidad toda su conversación.

**NOTA:** Cuando envíe un mensaje MMS, no se enviará un informe de entrega, pero verá el icono 교.

### **Usar emoticonos**

Agréguele vida a sus mensajes con emoticonos.

Cuando escriba un nuevo mensaje, presione la tecla **Menú** y luego elija **Insertar emoticono**.

## **Cambiar la configuración de SMS**

La configuración de mensajes del teléfono GW620g viene predefinida; por lo tanto, puede enviar mensajes de inmediato. Puede cambiar la configuración según sus preferencias.

Toque  $\vee$ , presione la tecla **Menú** y luego toque  $T_1$ .

**Informes de entrega**: active esta opción para recibir una confirmación de que se entregaron sus mensajes.

**Administrar mensajes de SIM:** permite administrar los mensajes almacenados en la tarjeta SIM.

**Período de validez**: permite determinar cuánto tiempo los mensajes quedarán almacenados en el centro de mensajes.

**Centro SMS:** permite introducir los detalles del centro de mensajes.

### **Cambiar la configuración de MMS**

La configuración de mensajes del teléfono GW620g viene predefinida; por lo tanto, puede enviar mensajes de inmediato. Puede cambiar la configuración según sus preferencias.

Toque  $\vee$  y presione la tecla **Menú.** Toque TY.

Puede cambiar las siguientes opciones:

**Informes de entrega:** permite elegir si desea solicitar un informe de entrega.

**Informes de leídos:** permite elegir si desea solicitar un informe de mensaje leído para cada mensaje que envíe.

**Recuperación auto.:** active esta opción para recuperar los mensajes automáticamente.

**Recup. auto. en roaming:** active esta opción para recuperar los mensajes mientras se encuentra en itinerancia.

**Establecer prioridad:** permite elegir el nivel de prioridad del MMS.

**Período de validez:** permite elegir el tiempo que el mensaje permanecerá almacenado en el centro de mensajes.

### **Modo de creación**

**RESTRINGIDO:** En este modo, el dispositivo cliente MMS sólo crea y envía mensajes con contenido que pertenece al dominio de contenido MM central.

**ADVERTENCIA:** En este modo, el dispositivo cliente MMS le brinda indicaciones al usuario sobre la creación y el envío de mensajes con contenido que pertenece al dominio de contenido MM central. Estas indicaciones se brindan mediante diálogos de advertencia.

**LIBRE:** En este modo, el cliente MMS le permite al usuario agregar cualquier contenido al mensaje.

### **Cambiar otras opciones de configuración**

Puede cambiar también las siguientes opciones de configuración:

#### **Ajustes del servicio de información:** permite elegir si desea recibir, bloquear, ver o editar canales para recibir mensajes de servicios de información (mensajes de difusión celular). Además, puede elegir el idioma de esos mensajes.

**Servicio de mensajería:** permite elegir si desea recibir o bloquear los mensajes de servicio.

#### **Configuración de notificaciones:** active

esta opción para mostrar notificaciones de mensajes en la barra de estado. Además, seleccione un tono de timbre y active la vibración para que el teléfono le avise cuando recibe mensajes nuevos.

## **Servicios de redes sociales (SNS)**

Administre la configuración de los servicios de redes sociales (SNS, Social Network Services) con el teléfono GW620g. Puede ver las actualizaciones de sus amigos y actualizar su propio estado en Facebook.

Seleccione **SNS** y luego toque **Agregar cuenta.**

Agregue comunidades de **Facebook, Bebo** y **Twitter**.

### **Inicio**

Inicie sesión y verá las actualizaciones de estado de sus amigos. Actualice su estado y compruebe el de otras personas.

#### **Perfil**

Presione la tecla **Menú** y verá cinco opciones: **Actualizar el estado de, Foto subida, Ir a Facebook, Actualizar** y **Info detallada.**

Para cargar una foto, toque **Cargar foto**. Elija el archivo deseado e introduzca un comentario.

#### **Amigos**

Puede ver todos sus amigos en SNS y visualizar sus perfiles, fotos y mensajes en el muro.

Puede ir al sitio web de la comunidad de un amigo, enviar mensajes de SNS o guardar perfiles como contactos.

#### **Mensaje**

Esta opción mostrará todos los mensajes de SNS.

En la primera página de SNS, puede cambiar la configuración de tiempo de actualización. Presione la tecla Menú y luego seleccione Configuración de actualización.

### **Moxier Correo**

Moxier Mail es un cliente de correo instantáneo para Android™ que utiliza el protocolo de Microsoft® Exchange ActiveSync® con Exchange Server 2003 y 2007.

Además, ofrece una interfaz de usuario conveniente, un entorno seguro con el protocolo SSL y correo electrónico HTML con Microsoft® Exchange Server 2007.

En la pantalla de inicio de sesión, presione > para continuar. Introduzca la dirección de correo electrónico corporativo, la id. de usuario y la contraseña.

**NOTA**: Si la información es incorrecta, recibirá un mensaje de error. Después de introducir la información correcta, intente de nuevo. Si el mensaje de error vuelve a aparecer, comuníquese con el administrador del servidor para obtener más información.

### **• Moxier Mail**

Moxier Mail ofrece acceso conveniente a todas las funciones del protocolo Exchange. El correo electrónico se ordena por hora.

Presione la tecla **Menú** y establezca las opciones que necesita.

Cuando cree un mensaje nuevo, busque e introduzca destinatarios con la lista de direcciones global (LGD, Lista Global de Direcciones) y la lista de contactos de Exchange/Google. Vaya a Menú y agregue CC/CCO, de ser necesario. Establezca la prioridad o adjunte archivos. Puede responder o reenviar correos electrónicos. Ajuste la configuración de la opción **Enviar** u otra configuración, según sus preferencias. Cada aplicación ofrece acceso directo a Moxier Sincronización. En la configuración de la aplicación, presione **Menú** y luego presione el botón Ir a Moxier Sincr para obtener acceso directo.

y **Contactos de Moxier** Esta aplicación ofrece una sincronización en dos vías con el servidor Exchange. Mantenga presionado un contacto y verá las siguientes opciones: Elim. cont., Edit. cont., Cop. en tel., Llamar, Enviar SMS, Env. c. elec. Para agregar un nuevo contacto, presione la tecla **Menú** y luego seleccione **Nuevo contacto** .

#### y **Tareas de Moxier**

La lista de tareas muestra detalles como la fecha límite, la prioridad de la tarea y el título. Además, la lista especifica las tareas en curso, las tareas atrasadas (en rojo) y las tareas completadas.

y **Calendario de Moxier** Esta aplicación permite una sincronización en dos vías con el calendario de Exchange e incluye las siguientes opciones: Agenda, Día, Semana, Nuevo evento, Hoy, Más. Puede cambiar el modo de visualización o agregar un nuevo evento. Al aceptar la invitación de una reunión, agrega automáticamente la reunión como un evento en la lista de eventos.

## **Moxier Sincronización**

Se trata de un administrador de sincronización que ofrece opciones de sincronización y configuración de correo, contactos, calendario y tareas de Moxier.

Presione la tecla **Menú** y verá las opciones.

### y **Sincr. ya**

Sincroniza sólo las aplicaciones seleccionadas en las opciones de sincronización.

#### y **Crear reg.**

Permite ir a la ventana de redacción que contiene registros de errores.

## **• Aviso legal**

Permite ver el aviso legal.

### y **Ayuda**

Lo lleva al sitio web con preguntas frecuentes de www.moxier.com.

### y **Acerca de**

Muestra información sobre la aplicación Moxier Correo actualmente instalada.

# Cámara

## **Uso del visor**

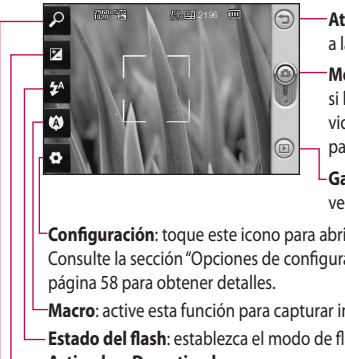

- **Atrás**: toque aquí para volver a la pantalla anterior.
- **Modo de cámara**: muestra si la cámara está en modo de video o de foto. También sirve para tomar fotos.
	- **Galería**: toque este icono para ver la galería.
- **Configuración**: toque este icono para abrir el menú Configuración. Consulte la sección "Opciones de configuración avanzada" en la
- **Macro**: active esta función para capturar imágenes en primer plano.
- **Estado del flash: establezca el modo de flash en Automático, Activado** o **Desactivado**.
- **Exposición**: consulte "Ajuste de la exposición" en la página 58.
- **Zoom**: acerque o aleje la imagen.

**Nota**: primero debe insertar una tarjeta de memoria para tomar una foto. Si no inserta una tarjeta de memoria, no puede guardar la foto que tomó. El teléfono GW620g admite hasta 32 GB.

**SUGERENCIA:** Puede cerrar todas las opciones de atajos para proporcionar una pantalla del visor más despejada. Simplemente toque el centro del visor una sola vez. Para que vuelvan a aparecer las opciones, toque la pantalla otra vez.

# Cámara

## **Tomar una foto rápida**

- Mantenga presionada la tecla **1**  de cámara que se encuentra en el lado derecho del teléfono.
- Mantenga el teléfono en **2**  posición horizontal y apunte la lente hacia la persona o el objeto que desea fotografiar.
- **3** Presione el botón de captura suavemente y aparecerá un cuadro de enfoque en el centro de la pantalla del visor.
- Coloque el teléfono de modo **4**  que pueda ver la persona o el objeto en el cuadro de enfoque.
- Cuando el cuadro de enfoque **5**  se vuelva verde, significará que la cámara ha enfocado la persona o el objeto que desea fotografiar.
- 6 Presione el botón de captura y manténgalo apretado.

#### **SUGERENCIA:Detección de rostro**

Esta opción detecta automáticamente y se enfoca en las caras de las personas para ayudarle a tomar fotos más nítidas.

## **Después de que haya tomado la foto**

La foto capturada aparecerá en la pantalla.

**Enviar** Toque esta opción para enviar la foto como un **E-mail**, por **Gmail**, o con **Mensajes**, **My e-mail**, etc.

**NOTA**: Es posible que se apliquen cargos adicionales al descargar mensajes MMS mientras se encuentra en roaming.

**Usar** Toque esta opción para utilizar la imagen como fondo de pantalla.

**Renom.** Toque esta opción para editar el nombre de la imagen.

**Editar** Toque esta opción para editar la imagen con diversas herramientas.

 Toque esta opción para volver al menú anterior.

 Toque para eliminar la imagen.

**Permite volver al modo** de captura. La foto tomada anteriormente se guardará.

 Toque esta opción para mostrar una galería de fotos guardadas.

## **Uso del flash**

La configuración predeterminada de flash es **Automático**, pero hay otras opciones.

- **1** Seleccione <sup>14</sup> del lado izquierdo del visor para acceder al submenú del flash.
- Existen tres opciones para **2**  el flash:

**Automático**: la cámara evaluará la luz disponible y usará el flash, según sea necesario, para tomar la mejor foto.

**Activado**: la cámara siempre utilizará el flash.

**Desactivado**: la cámara nunca utilizará el flash. Esta opción es muy útil para ahorrar la energía de la batería.

Después de tocar la **3** opción que desea usar, el menú de flash se cerrará automáticamente, lo que le permitirá tomar una foto de inmediato.

# Cámara

El icono de estado del flash **4**  que aparece en el visor cambiará de acuerdo con el modo de flash elegido.

## **Ajuste de la exposición**

La exposición define la diferencia entre áreas claras y oscuras en una imagen. Una imagen con poco contraste se verá borrosa, mientras que una con mucho contraste aparecerá más nítida.

- 1 Toque  $\left[\mathbf{V}\right]$ .
- Deslice el indicador de **2**  contraste hacia  $\Box$  para lograr una imagen más difusa y con menos exposición, o hacia **para lograr una** imagen más nítida y con mayor exposición.

## **Ajuste del zoom**

También puede acercar o alejar el zoom. Toque para ajustar el zoom.

## **Tomar un disparo continuo**

- 1 En el visor, toque **para** abrir todas las opciones avanzadas y luego seleccione **Modo disparo** y **Disparo continuo**.
- Ubique la persona o el objeto **2**  en el visor y presione el botón disparador como si se tomara una foto normal.
- La cámara tomará una **3**  secuencia de fotos a gran velocidad.

### **Opciones de configuración avanzada**

En el visor, toque **para abrir** todas las opciones avanzadas.

Puede cambiar la configuración de la cámara si desplaza la rueda. Después de seleccionar la opción, toque la tecla  $\bigcirc$ .

**Tamaño imagen:** permite cambiar el tamaño de la foto para ahorrar espacio en la memoria.

**Calidad imagen:** permite elegir entre **Super fina**, **Fino** y **General**. Cuanto mayor sea la calidad de la foto, mayor será la nitidez. Sin embargo, esto aumentará el tamaño del archivo, lo que significa que podrá guardar menos fotos en la memoria.

**Balance de blancos:** permite elegir entre **Automático**, **Incandescente**, **Soleado**, **Fluorescente** y **Nublado** .

**Modo disparo:** permite elegir entre **General**, **Disparo continuo**, **Disparo retocado**, **Marcos** o **Panorámico automático** .

**Contador**: esta función permite establecer un tiempo de espera después de que se presiona el obturador. Seleccione **Desactivado**, **3 Seg.** , **5 Seg.** o **10 Seg.**. Esta función es ideal si quiere formar parte de una foto. **ISO**: este parámetro determina el grado de sensibilidad del sensor de luz de la cámara. Cuanto más alto sea el valor ISO, más sensible será la cámara. Es muy útil en condiciones de poca luz cuando no puede usar el flash. Seleccione entre los valores ISO: **Automático**, **100**, **200** y **400** .

**Modo escena:** permite elegir entre **Automático**, **Retrato**, **Paisaje**, **Deportes** y **Noche** .

**Efectos de color:** permite elegir una tonalidad para la nueva foto.

**Enfoque:** permite elegir entre **Automático** o **Manual** .

**Detección de rostro:** permite seleccionar cómo la cámara enfoca. Elija entre **Ninguno**, **Detección de rostro** o **Disparo de sonrisa** .

y **Ninguno:** permite ajustar automáticamente el enfoque para lograr una imagen más clara y nítida.

# Cámara

- y **Detección de rostro:** la cámara puede identificar automáticamente caras y proporcionar otra área rectangular para obtener un mejor enfoque.
- **Disparo de sonrisa:** permite activar o desactivar la detección automática de sonrisas.

**Imagen capturada:** si activa esta opción, podrá comprobar la foto que toma de inmediato.

**Cuadrícula:** permite elegir entre **Desactivado, 2X2,** o **3X3**.

**Sonido obturador:** permite seleccionar entre cuatro sonidos de obturador.

**Geo-Etiquetado:** active esta aplicación para usar los servicios basados en la ubicación de su teléfono. Le permite tomar fotos dondequiera que esté y etiquetarlas con la ubicación. Al cargar las fotos etiquetadas en un blog que admita el proceso de geo-etiquetado, podrá ver las fotos en un mapa.

**NOTA:** Esta función sólo está disponible cuando el GPS está activado.

**Ocultar iconos:** permite elegir si desea ocultar manual o automáticamente los iconos de la configuración de la cámara.

**Iniciar:** permite restablecer los ajustes de la cámara.

**SUGERENCIA:** Al salir de la cámara, todos los cambios realizados a la configuración volverán a los valores predeterminados, salvo el tamaño y la calidad de la imagen. Cualquier configuración no predeterminada debe restaurarse, como la efectos de color. Antes de tomar otra foto, compruebe estos parámetros.

**SUGERENCIA:** El menú Configuración se superpone con el visor; por eso, cuando modifique los valores de color o calidad de la imagen, podrá ver una vista previa de los cambios en la imagen detrás del menú Configuración.

## **Cambiar el tamaño de la imagen**

Mientras más píxeles, más grande es el archivo, lo que significa que los archivos ocuparán más espacio en la memoria. Si desea almacenar más fotografías en el teléfono, puede cambiar la resolución para achicar los archivos.

- En el visor, toque **1**  .
- 2 Seleccione Tamaño imagen.
- Seleccione un valor de píxel **3** de las seis opciones (**5 M**, **3 M**, **2 M**, **1 M**, **VGA**, **QVGA**).

# Cámara

## **Elegir un efecto de color**

- **1** En el visor, toque **e** en la esquina inferior izquierda.
- 2 Seleccione **Efectos de color** en el menú.
- Hay diez opciones de **3**  tonalidad: **General**, **Blanco y Negro**, **Sepia**, **Negativo**, **Esbozo**, **Relieve**, **Rojo**, **Verde**, **Agua** y **Solarizar**.
- Una vez hecha la selección, **4**  utilice la tecla  $\bigcirc$  para cerrar el menú de tonalidades. Ahora, está preparado para tomar una fotografía.

**SUGERENCIA:** Puede cambiar una foto en color a una foto en blanco y negro o sepia, pero no puede cambiar una foto en blanco y negro o sepia a una foto en color.

### **Ver las fotos guardadas**

1 Puede acceder a sus fotos guardadas desde el modo de cámara. Sólo toque y aparecerá la galería en la pantalla.

# Videocámara

**Uso del visor**

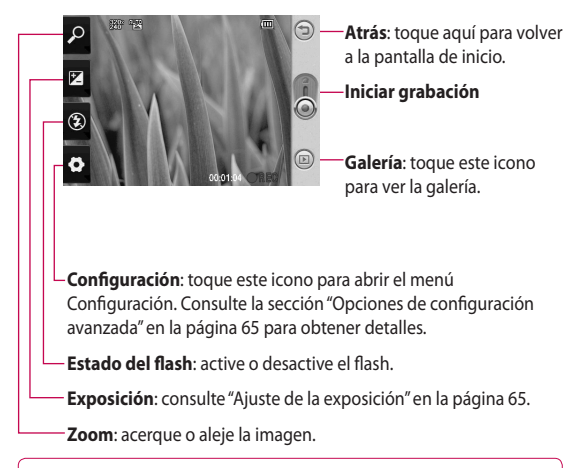

**SUGERENCIA:** Puede cerrar todas las opciones de atajos para obtener una pantalla del visor más despejada. Simplemente toque el centro del visor una sola vez. Para que vuelvan a aparecer las opciones, toque la pantalla otra vez.

# Videocámara

## **Grabar un video rápido**

- Mantenga presionada la tecla **1**  de cámara que se encuentra en el lado derecho del teléfono.
- **2** Luego cambie a  $\odot$ .
- Aparecerá en la pantalla el **3**  visor de la videocámara.
- Con el teléfono en posición **4**  horizontal, apunte la lente hacia lo que desea filmar.
- **5** Para empezar a grabar, presione el botón de captura.
- **REC** aparecerá en la parte **6**  inferior del visor con un temporizador que mostrará la duración del video.
- **7** Toque  $\odot$  en la pantalla para detener la grabación.

## **Después de grabar un video**

Aparecerá en la pantalla una imagen fija que representa el video filmado.

**Enviar** Toque para enviar el video como un **E-mail**, por **Gmail**, o con **Mensajes**, **My e-mail**, **YouTube**, etc.

**NOTA**: Es posible que se apliquen cargos adicionales al enviar/descargar mensajes MMS mientras se encuentra en roaming.

**Repro.** Toque esta opción para reproducir el video.

**Renom.** Toque esta opción para editar el nombre del video.

**Editar** Toque esta opción para editar el video con diversas herramientas.

Toque esta opción para volver al menú anterior.

**Toque esta opción para** borrar el video que recién filmó y toque **OK**. para confirmar la acción. Volverá a aparecer el visor.

**Toque esta opción para** volver al modo de grabación. Se guardará el video realizado.

 Toque esta opción para ver la galería de videos guardados.

## **Ajuste de la exposición**

La exposición define la diferencia entre áreas claras y oscuras en un video. Un video con poco contraste se verá borroso, mientras que un con mucho contraste aparecerá más nítido.

- 1 Toque  $\left[\mathcal{V}\right]$ .
- Deslice el indicador de **2**  exposición hacia **para** lograr una imagen difusa y con menos exposición, o bien hacia **para lograr** una imagen más nítida y con mayor contraste.

### **Opciones de configuración avanzada**

En el visor, toque **para abrir** todas las opciones avanzadas.

Para ajustar la configuración de la videocámara, desplace la rueda. Después de seleccionar la opción, toque la tecla .

**Tamaño:** permite cambiar el tamaño del video para ahorrar espacio en la memoria. Consulte la sección "**Cambiar el tamaño de la imagen del video**" en la página 66.

**Escena:** permite elegir entre **General** y **Noche** .

**Efectos de color**: permite elegir una tonalidad para usar en la nueva vista.

# Videocámara

**Balance de blancos:** esta opción garantiza que cualquier parte blanca que aparezca en el video sea real. Para lograr que la cámara ajuste correctamente el balance de blancos, deberá especificar las condiciones de luz. Elija entre **Automático**, **Incandescente**, **Soleado**, **Fluorescente** y **Nublado**.

**Duración**: permite establecer un límite de duración para el video. Elija entre **General** y **MMS** para restringir el tamaño máximo para enviar el video como mensaje MMS.

**SUGERENCIA:** Cuando elige la duración del MMS, al seleccionar una calidad de imagen inferior, puede grabar videos más largos.

**Voz**: permite seleccionar la opción de silencio para grabar un video sin sonido.

**Ocultar iconos:** permite seleccionar si desea ocultar los iconos del menú de la cámara automática o manualmente.

**Iniciar:** permite restablecer ajustes de la videocámara.

## **Cambiar el tamaño de la imagen del video**

Mientras más píxeles, más grande es el tamaño del archivo, lo que significa que los archivos ocuparán más espacio en la memoria. Si desea almacenar más videos en el teléfono, puede cambiar la resolución de video para achicar los archivos.

- 1 En el visor, toque **.**
- 2 Seleccione **Tamaño** en el menú.
- Seleccione un valor de píxel: **3 320 x 240**: tamaño de imagen pequeño y, por lo tanto, un tamaño de archivo pequeño. **176 x 144**: el menor tamaño de imagen y, por lo tanto, el menor tamaño de archivo.
- 4 Toque el botón **b** para volver al visor.

## **Elegir un efecto de color**

- **1** En el visor, toque **en** la esquina superior izquierda.
- 2 Seleccione **Efectos de color** en el menú.
- Opciones de tonalidad: **3 General**, **Blanco y Negro**, **Sepia**, **Negativo**, **Esbozo**, **Relieve**, **Rojo**, **Verde**, **Agua** y **Solarizar** .
- Toque el tono de color que **4**  desee usar.

**SUGERENCIA:** Puede cambiar una toma de video en color a una toma de video en blanco y negro o sepia, pero no puede cambiar una toma de video en blanco y negro o sepia a una toma de video en color.

### **Ver los videos guardados**

- **1** En el visor, toque  $\textcircled{2}$ .
- La galería aparecerá en la **2**  pantalla.
- **3** Toque un video una vez para que aparezca en la parte frontal de la galería. Seleccione si desea reproducirlo mediante **Películas** o **Reproductor multimedia** .

# Sus fotos y videos

## **Ver sus fotos y videos**

- 1 Toque **e** en la pantalla de visualización de la cámara.
- La galería aparecerá en la **2**  pantalla.
- Toque el video o la foto para **3**  abrirlos por completo.

#### **SUGERENCIA:** Dé un toquecito hacia la izquierda o la derecha para ver otras fotos o videos.

## **Utilizar el zoom durante la visualización de una foto**

Al ver fotos, puede acercar o alejar la imagen mediante la tecla **p** 

### **Ajustar el volumen durante la visualización de un video**

Para ajustar el volumen de un video mientras se está reproduciendo, utilice las teclas de volumen ubicadas en el lado izquierdo del teléfono.

## **Establecer una foto como fondo de pantalla**

- 1 Toque la foto que desea establecer como fondo de pantalla para abrirla.
- Presione la tecla **Menú** para **2**  abrir el menú Opciones.
- Toque **Más** > **Definir como 3**  y luego toque **Fondo de pantalla**.
- La pantalla pasará al modo de **4**  edición y le permitirá fijar el fondo de pantalla.

## **Editar fotos**

Existen muchas opciones para las fotos, puede cambiarlas, agregarles efectos o hacerlas más divertidas.

- Abra la foto que desea editar **1**  y presione la tecla **Menú**.
- Toque **Editar** para cambiar **2**  la foto:

*C* Rotar y girar: permite girar o dar vuelta la foto para obtener una vista divertida o mejor.

**Z** Recortar: permite recortar la foto. Elija un área de recorte cuadrada y mueva el dedo por la pantalla para seleccionarla.

 **Sintonización**: esta opción ayuda a ajustar una foto con el color automático, el brillo, etc.

 **Efectos**: toque esta opción para aplicar las opciones de efectos a una foto.

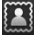

 **Marco**: permite agregar marcos a la foto.

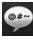

 **Texto**: permite agregar texto a la imagen.

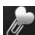

**Clipart**: permite

agregar un clipart (imagen prediseñada) a la foto.

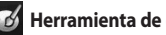

 **Herramienta de dibujo**:

permite dibujar algo a mano libre sobre la foto. Seleccione una de las seis opciones de grosor de línea y luego elija el color que desea usar.

 **Sello**: permite decorar la foto con estampas. Elija entre las distintas estampas y toque la foto donde desee colocarlas.

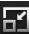

## **Cambiar tamaño**:

permite cambiar el tamaño de la foto.

 $\overline{H}$  Guarda los cambios realizados en las fotos.

 Borra las ediciones de la foto.

## **Girar la foto**

- Gira la imagen 90° en el sentido contrario a las agujas del reloj **1**
- Gira la imagen 90° en el sentido de las agujas del reloj **2**
- Da vuelta la imagen de forma horizontal **3**
- Da vuelta la imagen de forma vertical **4**

# Sus fotos y videos

## **Agregar texto a una foto**

- En la pantalla de edición, **1**  toque
- 2 Seleccione el color del texto y luego elija una de las formas de globo.
- Escriba el texto con el teclado **3**  y toque **Selec**.
- 4 Para mover el texto, tóquelo y deslícelo a donde quiera.

### **Agregar un efecto a una foto**

- En la pantalla de edición, **1**  toque
- Puede aplicar cualquiera de **2**  las diversas opciones a la foto.
- Para deshacer un efecto, **3**  toque

## **Recortar una foto**

- En la pantalla de edición, **1**  toque **L**
- Elija la forma que desea **2**  utilizar para recortar la foto.
- Arrastre el cuadro sobre el **3**  área que desea recortar. Para mover el área seleccionada, arrástrela.
- 4 Una vez finalizada la selección, toque

## **Sintonizar la foto**

En la pantalla de edición, **1**  toque

Utilice la barra de herramientas de sintonización para ajustar la sintonización de la foto como desee.

- Elija esta opción para ajustar la configuración de sintonización automáticamente. **1**
- Elija esta opción para **2**  comparar el resultado antes y después de la sintonización.
- Permite ajustar el brillo y el contraste de la foto. **3**
- Permite ajustar las zonas más luminosas y las sombras. **4**
- **Permite equilibrar el** color de la foto. **5**
- Permite ajustar la **6**  saturación de la foto.
- **A** Permite ajustar la definición de la foto. **7**
- Permite eliminar el ruido **8**  de la imagen.

# **Agregar marcos**

- En la pantalla de edición, **1**  toque .
- Dara elegir un marco. **2**
- **3** Toque **Para visualizar las** opciones.

## **Agregar un clipart (imagen prediseñada)**

- en la pantalla de edición. **1** Toque
- y seleccione el clipart. **2** Toque
- Ajuste el tamaño del clipart. **3**
- 4 Gire el clipart con  $\bigcap$  y

# **Usar la herramienta de dibujo**

- 1 Toque *1* en la pantalla de edición.
- para seleccionar la forma. 2 Toque
- Además, establezca el color y **3**  el grosor.
- Puede borrar el dibujo que **4**  agregó con .

# **Agregar estampas**

- en la pantalla de edición. **1**
- **2** Toque **b** para ver las estampas disponibles.
- Ajuste el color con **3**  .
- Toque la pantalla en donde **4**  desea agregar la estampa en la foto.

# **Redimensionar**

.

- 1 Toque **en la pantalla de** edición.
- Desplace la barra para **2** cambiar el tamaño de la foto.

# Sus fotos y videos

### **Recortar la longitud de un video**

- Seleccione **Editar** y luego **1**  elija |
- Para establecer los nuevos **2**  puntos de inicio y fin, arrastre  $y \nightharpoonup$
- **3** Toque Selec., o bien, **D** para
- volver a la galería y obviar los cambios.

## **Seleccionar un estilo de transición**

- En el Editor de video, toque para seleccionar un estilo de transición. **1**
- **2** Toque  $\overrightarrow{O}$  y luego arrastre la barra para ajustar la duración.
- Toque **Selec.** para guardar **3**  la transición. Toque **Aplicar** para aplicar sólo la transición seleccionada actualmente. Elija **Aplicar a todos** para aplicar la transición seleccionada actualmente a todos los archivos de video en el guión.

# **Agregar subtítulos**

- 1 Seleccione Editar y luego  $selectione$  para agregar subtítulos al video.
- 2 Toque y luego ponga en pausa la reproducción para establecer el punto de inicio en el que aparecerá el texto.
- Toque **[T** y luego elija el estilo **3**  del texto. Escriba el texto con el teclado y seleccione **Selec.**.
- Toque el área de la pantalla en **4**  la que desea que aparezca el texto y seleccione **Selec.**.
- Toque **Selec.** para guardar los **6**  cambios.
- Repita estos pasos para **7**  agregar más texto.

# **Agregar efectos de edición**

- 1 Seleccione Editar y luego  $\odot$ **.**
- 2 Seleccione un efecto para agregar al video.

### **Usar un marco**

Capture una imagen del video.

- 1 Seleccione Editar y luego  $\lceil \circlearrowleft \rceil$  .
- Reproduzca el video y luego **2**  toque o para capturar la pantalla que desea mientras el video se reproduce.
- Se guarda el marco en el **3**  teléfono como un archivo de imagen fija.

# **Agregar doblaje al video**

- Seleccione **Editar** y luego **1**  elija **(CD**.
- **2** Toque **b** . Elija el tema que desea agregarle al video.
- El tema de audio original del **3**  video se borrará.
- O bien, para grabar un nuevo **4**  archivo e insertar un doblaje en vivo, toque  $\bigcirc$ .
- **5** Toque Selec. para guardar el doblaje actual.

# Multimedia

Puede almacenar archivos multimedia en una tarjeta de memoria para tener fácil acceso a todos los archivos de imagen y video.

Para acceder al menú Multimedia, toque 88 y luego seleccione **Galería** en la ficha Multimedia. Puede abrir una lista de barras de catálogo que almacenan todos los archivos multimedia.

**Nota:** asegúrese de instalar una tarieta de memoria en el teléfono para guardar fotos y acceder a todas las imágenes. Sin una tarjeta de memoria, el teléfono no mostrará ninguna foto o video.

Hay cinco barras de catálogo, como se muestra abajo.

Todos **:** permite mostrar todas las fotos y los videos.

Fav.  $\mathbf{F}$ : si mantiene presionada una foto o un video, aparecerá la pantalla opcional que permite etiquetar la foto como favorita. Esta barra de Favoritos mostrará sus fotos y videos favoritos.

**Video ::** permite mostrar todos los videos.

**Tag** : al igual que la barra de Favoritos, puede etiquetar las fotos. Esta barra muestra las fotos y los videos etiquetados.

Gente **:** desde la cámara, si establece **Configuración > Detección de rostro > Detección de rostro** y toma una foto, se colocará la foto en la barra de Gente. Puede dar un nuevo apodo a alguien en la foto. O bien, conectarse a Contactos para corresponder la foto con el contacto.

## **Vista cronológica**

La galería del teléfono GW620g ofrece una vista cronológica de las fotos y los videos. En la parte izquierda de la pantalla, se mostrará la fecha en que tomó las fotos, desde la más antigua hasta la más reciente. Si selecciona una fecha específica, se agruparán todas las fotos que tomó ese día en particular en un fondo blanco.

### **Menú de opciones Mis imágenes**

Seleccione una foto y luego manténgala presionada para ver las opciones disponibles.

### **Enviar una foto**

- 1 Para enviar una foto, mantenga presionada la foto que desea usar.
- 2 Seleccione Adjuntar. Elija **E-mail**, **Mensajes** o una de las otras opciones.

Cuando elija **E-mail** o **3 Mensajes**, se adjuntará la foto a un mensaje, luego, podrá escribir y enviar el mensaje normalmente.

#### **Enviar un video**

- 1 Para enviar un video, mantenga presionado el video que desea usar.
- Seleccione **Adjuntar**. Elija **E-2 mail**, **Mensajes** o una de las otras opciones. Cuando elija **E-mail** o **Mensajes**, se adjuntará el video a un mensaje, luego, podrá escribir y enviar el mensaje normalmente.

#### **Usar una imagen**

Elija imágenes para utilizar como fondo de pantalla o para identificar las personas que llaman.

- Mantenga presionada una **1**  foto y luego seleccione **Definir como** .
- Elija **Fondo de pantalla** o **2 Foto de contacto** .

# Multimedia

#### **Crear una presentación de diapositivas**

Si desea ver todas las imágenes que hay en el teléfono, puede crear una presentación de diapositivas para no tener que abrir y cerrar las imágenes por separado.

Mantenga presionada la **1**  foto y luego seleccione **Presentación diap**.

## **Comprobar la foto**

Puede ver la información detallada de una foto, como Nombre, Fecha, Tiempo, Resolución, Tamaño, Tipo y Etiqueta.

Mantenga presionada la foto **1**  y luego seleccione **Detalles**.

## **Reproductor multimedia**

La carpeta **Reproductor multimedia** muestra una lista de videos descargados o grabados en el teléfono.

#### **Ver un video**

- 1 Seleccione **Reproductor multimedia** en la ficha Multimedia.
- 2 Seleccione un video para reproducir.

**SUGERENCIA:** El teléfono GW620g admite la reproducción de video DivX para asegurar una mayor disponibilidad de contenidos.

Presione la tecla **Menú** y luego seleccione **Música**. Puede reproducir canciones, categorizarlas por Álbumes, Artistas y Géneros, o crear una Lista de reproducción.

### **Establecer un tono de timbre**

Existen tres opciones.

- Mantenga presionado un **1**  archivo de música de la lista Música o del Reproductor multimedia, seleccione **Usar como tono de llamada** y, luego, establézcalo como tono de timbre con las opciones emergentes.
- Grabe una nota de voz con **2**  el **Grabador de voz** y luego establézcala como un tono de timbre.
- Seleccione **Ajustes > Sonido 3 y pantalla > Tono del teléfono** .

## **Editor de video**

**1** Toque **88** y luego seleccione **Editor de video** .

# **Guión gráfico**

- **Establecer BGM**: permite agregar música de fondo al guión o cambiar el sonido. **1**
- **Importar archivos: 2**  permite agregar archivos multimedia al guión. Puede agregar hasta 32 archivos multimedia.
- **Editor de clips**: permite administrar los archivos multimedia agregados. Si no agregó ningún archivo multimedia, el botón estará deshabilitado. **3**
- **Previsualizar**: permite previsualizar el archivo de video creado. **4**
- **Guardar**: permite guardar el archivo de video creado. **5**
- **Añadir texto**: permite agregar un marco de texto al guión. **6**

# Multimedia

Primero, debe tocar para editar el video.

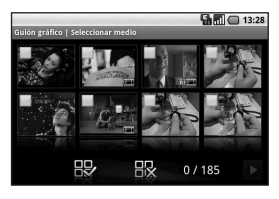

Toque esta opción para seleccionar todos los archivos, aunque el máximo sea de 32 archivos

 Toque esta opción para anular la selección de todos los archivos.

0/185: esta opción muestra la cantidad de archivos seleccionados.

**Toque esta opción para ir al** paso siguiente.

# **Película musical**

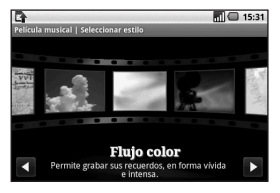

Arrastre el dedo hacia la **1**  izquierda y la derecha para comprobar los distintos estilos. Sólo puede seleccionar fotos para la opción Película musical.

 : permite volver a la pantalla Editor de video.

**:** permite mostrar el nombre y la descripción del estilo.

 $\blacktriangleright$ : permite previsualizar el estilo.

**E:** toque esta opción para seleccionar fotos.

Después de seleccionar **2**   $\log$  fotos, toque  $\log$  para continuar con el paso siguiente.

**CO**: toque esta opción para alternar al modo aleatorio.

SSS: toque esta opción para alternar al modo original.

 : toque esta opción para alternar al modo de visualización.

- **3** Toque **para seleccionar** todas las fotos y luego toque
- 4 Seleccione la música y luego establézcala como la música de fondo.
- Agregue un título de película **5**  con el teclado QWERTY y luego guárdelo.
- **6** Toque **>** para reproducir el archivo de video completo.
- **7** Toque **F** para guardar el archivo de video creado.

## **Corte automático**

Hay tres plantillas: **Retrato**, **Paisaje** y **Objeto en movimiento.**

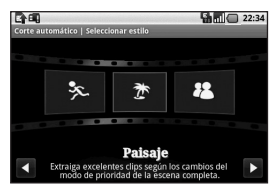

- 1 Toque > y luego seleccione un video. Vaya al paso siguiente.
- 2 Toque **D** para previsualizar el archivo de video.
- para guardar el archivo. **3** Toque

# Multimedia

## **Cómo jugar un juego**

- El teléfono GW620g ofrece **1**  varios juegos. Puede descargar más juegos de Market.
- 2 Para iniciar un juego descargado desde Market, selecciónelo en la ficha Descargas.

**NOTA:** Es posible que se apliquen cargos adicionales al utilizar este servicio para descargar aplicaciones o juegos que no son gratuitos.

**NOTA:** La instalación de juegos y aplicaciones Java sólo es posible mediante la Web.

### **Transferir archivos mediante dispositivos de almacenamiento masivo USB**

Para transferir archivos mediante dispositivos USB:

- Conecte el teléfono GW620g **1**  con la PC mediante un cable USB.
- Elija **Ajustes > 2 Almacenamiento >** Active la opción **Almacenamiento masivo**.
- En la barra de estado, arrastre **3**  el icono USB.
- Elija **Conectado por USB** y **4 Activar**.
- **5** Puede ver el contenido del almacenamiento masivo en la PC y transferir los archivos.

**NOTA:** Primero, debe instalar una tarjeta SD. Sin la tarjeta SD, no puede utilizar el almacenamiento masivo USB.

## **Música**

El teléfono LG GW620g cuenta con un reproductor de música integrado para que pueda reproducir sus temas favoritos. Para acceder al reproductor de música, toque . Desde aquí, puede acceder a varias carpetas:

**Artistas**: permite desplazarse por la recopilación de música ordenada por artista.

**Álbumes**: permite desplazarse por la recopilación de música ordenada por álbum.

**Canciones:** contiene todas las canciones que tiene en el teléfono.

**Listas reprod.:** contiene todas las listas reproducción creadas.

#### **Reproducir una canción**

- 1 Seleccione Música en la ficha Multimedia.
- 2 Toque **Canciones**.
- **3** Seleccione la canción que desea reproducir.
- 4 Toque **II** para pausar la canción.
- **5** Toque **para pasar a la** siguiente canción.
- **6** Toque **e** para volver al inicio de la canción. Toque **para volver a la canción** anterior.

Para cambiar el volumen mientras escucha música, presione las teclas de volumen Arriba y Abajo ubicadas en el lateral izquierdo del teléfono.

Mantenga presionada cualquier canción en la lista. Aparecerán las siguientes opciones:

# Multimedia

#### **Reproducir**, **Agreg. a la lista de reprod.**, **Util. como tono de teléfono**, **Eliminar** y **Buscar**.

**NOTA:** Es probable que los archivos de música estén protegidos por leyes de derecho de autor nacionales y tratados internacionales.

Por lo tanto, es posible que sea necesario obtener un permiso o una licencia para reproducir la música o copiarla. En algunos países, las leyes nacionales prohíben la realización de copias de material protegido por derechos de autor. Antes de descargar o copiar el archivo, compruebe las leyes nacionales del país pertinente respecto del uso de ese tipo de material.

# **Usar la radio**

El teléfono LG GW620g tiene una función de radio FM incorporada para que pueda sintonizar sus emisoras favoritas y escucharlas mientras se desplaza.

**NOTA:** Para escuchar la radio, debe conectar los auriculares. Insértelos en el conector de auriculares.

#### **Buscar emisoras**

Para sintonizar las emisoras de radio, puede buscarlas en forma manual o automática. Se guardarán en números de canal específicos para no tener que volver a sintonizarlas. Puede guardar hasta 48 canales en el teléfono.

#### **Para sintonizar en forma automática**

- 1 Seleccione Radio FM.
- Presione la tecla **Menú** . **2**
- Toque **Exploración auto 3**  y luego **Aceptar**. Para las emisoras encontradas, seleccione **Establecer**, **Saltar** o **Detener**.

**NOTA:** También puede sintonizar una emisora en forma manual con la rueda que aparece junto a la frecuencia de radio.

### **Restablecer los canales**

- 1 Seleccione Radio FM.
- Presione la tecla **Menú** y **2**  elija **Exploración auto** para restablecer los canales y buscar otras emisoras o elija **Rest. todos los canales** para restaurar todos los canales.

### **Escuchar la radio**

- Seleccione **Radio FM** . **1**
- Toque el número de canal **2** de la emisora a la que desea escuchar.

**¡Advertencia!** Si conecta un auricular que no esté fabricado específicamente para radio, la recepción puede ser baja.

# Aplicaciones de Google

- 1 Primero, configure una cuenta de Google. Introduzca el nombre de usuario y la contraseña.
- Después de iniciar sesión, **2**  los contactos, el correo electrónico y el calendario en la cuenta de Google se sincronizarán con el teléfono GW620g.

## **Google Maps**

Permite comprobar la ubicación actual y el tráfico, y recibir direcciones a su destino. El teléfono GW620g debe conectarse a Wi-Fi o 3G/GPRS.

**NOTA:** Google Maps no cubre todas las ciudades ni todos los países.

**NOTA:** Mientras observa la visualización de las calles en búsqueda de una ubicación, toque el **modo de brújula** para activar el modo de brújula.

#### **Market**

Market le permite descargar juegos y aplicaciones útiles. Si instala aplicaciones y juegos de Market, aparecerán en el menú del teléfono GW620g. Puede publicar comentarios acerca de una aplicación o marcarla si considera que no es compatible con el teléfono GW620g.

- 1 Seleccione una categoría para examinar los contenidos.
- Elija una aplicación para **2**  instalar.

**NOTA:** Cuando desee finalizar el juego, use la tecla Inicio o Atrás. Volverá a la pantalla en espera.

## **Gmail**

Gmail se configura cuando configura el teléfono por primera vez. Según la configuración de sincronización, Gmail en el teléfono se sincroniza automáticamente con la cuenta de Gmail en la Web. La lista de conversaciones de la bandeja de entrada es la vista predeterminada de Gmail.

Presione la tecla **Menú** y luego toque **Actualizar** para enviar o recibir los correos electrónicos nuevos y sincronizar los correos electrónicos con la cuenta de Gmail en la Web.

### **Google Talk**

Google Talk es el programa de mensajería instantánea de Google. Le permite comunicarse con otras personas que también usen Google Talk.

#### **Agregar un evento al calendario**

- 1 Seleccione Calendario.
- Primero, debe crear una **2**  cuenta de Google para usar el Calendario.
- **3** Seleccione la fecha en la que desea agregar un evento.
- Presione la tecla **Menú** y **4**  luego toque **Evento nuevo** .
- **5** Toque **Nombre del evento** y luego introduzca el nombre del evento. Marque la fecha e ingrese la hora a la que le gustaría que el evento empiece. Introduzca la hora y fecha en que finalizará el evento en los cuadros inferiores de fecha y hora.
- También toque **Dónde** y **6**  luego introduzca la ubicación.
- **7** Si desea agregar una nota al evento, toque **Descripción** e introduzca los detalles.

# Aplicaciones de Google

- Si desea repetir la alarma, **8**  establezca **Repetición** y **Recordatorios**, de ser necesario.
- Toque **Guardar** para guardar **9**  el evento en el calendario. Un rectángulo colorido marcará en el calendario todos los días en los que guardó eventos. Sonará una alarma a la hora de inicio del evento para ayudarlo a estar organizado.

#### **Cambiar la vista predeterminada del calendario**

- 1 Seleccione **Calendario** en la ficha Google. Presione la tecla **Menú**.
- 2 Seleccione la vista del calendario para un día, una semana o un mes en particular.

# **Utilidades**

### **Configurar una alarma**

- **1** Toque 88 y seleccione **Alarma**.
- 2 Si desea agregar una nueva alarma, toque **Agregar alarma**. Hay alarmas preestablecidas que puede activar.
- Toque para activar la alarma **3**  y establezca la hora en que desea que la alarma suene. Después de establecer la hora, el teléfono GW620g le informará cuánto tiempo falta para que suene la alarma.
- Elija un tono de timbre y active **4**  la opción **Vibración**, si desea. Establezca la repetición. Los iconos indican los días de la semana seleccionados.
- Elija **Etiqueta** para darle un **5**  nombre a la alarma.
- Cuando suene la alarma, **6**  puede posponerla por 10 minutos o descartarla.
- **7** Toque  $\rightarrow$  y luego vuelva a la primera pantalla de la alarma.
- Mantenga presionado el reloj **8**  en la pantalla y aparecerán diferentes tipos de reloj. Elija uno de ellos.
- Para borrar una o más alarmas, **9**  presione la tecla **Menú** y elija **Eliminar alarma**.

# **Usar la calculadora**

- **1** Toque **88** y seleccione **Calculadora** en la ficha Utilidades.
- Toque las teclas numéricas **2**  para introducir los números.
- Para cálculos simples, toque la **3**  función que desee  $(+, -, x, \div)$ , seguida del signo =.
- Para cálculos más complejos, **4** presione la tecla **Menú**, toque el **Panel de funciones avanzadas** y luego elija **sin, cos, tan, log, etc**.

## **Quick Office**

Puede administrar y ver archivos de documentos. Los tipos de archivo compatibles son PDF, DOC, TXT, XLS y ZIP.

# Utilidades

- Elija **Tarjeta de memoria**. **1**  Puede ver la lista de archivos y carpetas.
- Si elige **Documentos 2 recientes**, aparecerán los archivos que visualizó recientemente.
- Mantenga presionado **3**  cualquier archivo y las siguientes opciones aparecerán: **Cambiar nombre, Eliminar, Propiedades, Cortar** y **Copiar.**
- Elija un archivo y luego **4**  presione la tecla **Menú** para ver las opciones **Abrir**, **Buscar**, **Actualizaciones**, **Propiedades**, **Acerca de** y **Ayuda**. Hay otras opciones, según el tipo de archivo.

**PDF: Ir a página**, **Ajustar página**, **Ajustar ancho**. **DOC/TXT: Buscar XLS: Hoja, Acerca de**.

## **Grabador de voz**

Utilice el grabador de voz para grabar notas de voz u otros archivos de audio.

## **Grabar un sonido o una voz**

- **1** Toque 88 y seleccione **Grabador de voz**.
- Toque **Grabar**. **2**
- **3** Toque **para comenzar a** grabar.
- 4 Toque **para finalizar la** grabación.
- **5** Toque Usar para establecer como **Tono de timbre del teléfono**.

### **Enviar una grabación de voz**

- Una vez finalizada la **1**  grabación, puede enviar el clip de audio al tocar **Compartir**.
- Elija cómo desea compartir **2**  el archivo: **Gmail**, **Mensajes**, **Moxier Correo** o **My e-mail**.

# La Web

#### **Navegador**

El navegador le ofrece un divertido y colorido mundo de juegos, música, noticias, deportes, entretenimiento y mucho más, al que puede acceder directamente desde el teléfono celular. No importa dónde esté ni qué esté haciendo.

# **Acceder a la Web**

- 1 Toque : y seleccione **Navegador** en la ficha Comunicación.
- 2 Irá al sitio web.

**NOTA:** Incurrirá en gastos adicionales cuando se conecte a estos servicios y descargue contenido. Consulte con el proveedor de red cuáles son los gastos por transferencia de datos.

### **Usar la barra de herramientas web**

Toque para abrir la barra de herramientas.

- 1 Toque **c** para actualizar la página web.
- **2** Toque  $\Box$  para avanzar una página.
- **3** Toque  $\Box$  para volver una página.
- 4 Toque para agregar/ mostrar los favoritos, mostrar el historial y mostrar los sitios más visitados.
- **5** Toque **para abrir otro** sitio web en una nueva ventana.
- **6** Toque  $\langle \circ \rangle$  para cambiar la configuración del navegador.

# La Web

## **Usar opciones**

Presione la tecla **Menú** para ver las opciones.

**Ir:** permite introducir una dirección web e ir a esa página.

**Salir:** permite cerrar el navegador.

# **Buscar en la página:**

permite marcar todas las letras introducidas.

**Aa** Seleccionar texto: toque esta opción para seleccionar las líneas que desea copiar. Puede pegar el texto en cualquier cuadro de entrada.

**Descargas:** permite mostrar el historial de descargas.

# **Más**

- **Marcadores:** permite agregar/mostrar los favoritos, mostrar el historial y mostrar los sitios más visitados.
- y **Visión general de ventanas:** permite mostrar todas las ventanas abiertas.
- y **Información de página:** permite mostrar la información de la página.
- **Compartir página: permite** enviar la página por correo electrónico o mensaje.
- **Ajustes:** permite establecer la configuración del navegador.

#### **Agregar y acceder a favoritos**

Para acceder a sus sitios web favoritos de manera rápida y sencilla, puede agregar favoritos y guardar las páginas web.

- 1 Seleccione **Navegador** en la ficha Comunicación.
- 2 Seleccione Menú y luego **Más** > **Marcadores**. O bien, presione  $\hat{\mathbf{r}}$ . Puede que aparezca una lista de favoritos en la pantalla.
- Seleccione **Añadir marcador**, **3**  luego introduzca un nombre para el favorito seguido de la dirección URL.
- Presione el botón **Guardar**. El **4**  favorito aparecerá en la lista de favoritos.
- **5** Para acceder al favorito, simplemente tóquelo y se conectará a la página marcada.

### **Cambiar la configuración del navegador web**

Seleccione **Menú** y luego **Más 1** > **Ajustes**. O bien, presione .

Puede cambiar el diseño de la página (por ejemplo, el tamaño o la codificación del texto), cambiar la página de inicio, administrar la memoria caché, las cookies, la configuración de seguridad, etc.

# Ajustes

Presione la tecla **Menú** y luego seleccione **Ajustes**. O bien, toque  $\circ$  en el menú.

### **Conexiones inalámbricas**

Desde esta opción, puede administrar los servicios de Wi-Fi y Bluetooth. Además, puede establecer el **Modo avión** y las **Redes móviles**.

**Wi-Fi**: permite activar el servicio de Wi-Fi.

**Configuración de Wi-Fi:** permite establecer notificaciones de red o agregar una red Wi-Fi.

**Bluetooth:** permite activar la tecnología Bluetooth.

#### **Ajustes de Bluetooth:**

permite establecer el nombre del dispositivo, hacer visible el dispositivo, buscar otros dispositivos.

**Redes móviles:** permite establecer opciones de roaming, redes y APN.

**Modo avión:** después de establecer el modo de vuelo, se deshabilitarán todas las conexiones inalámbricas.

**NOTA:** No se incluye la "Política de suspensión de Wi-Fi". Cuando se bloquea la pantalla del teléfono, se desactiva el servicio de Wi-Fi. Cuando la pantalla está encendida, se activa automáticamente el servicio de Wi-Fi. Esto reduce el consumo de energía.

Sin embargo, si una aplicación está recibiendo datos a través de Wi-Fi, este servicio no se desactiva, incluso después de bloquear la pantalla del teléfono.

### **Ajustes de llamadas**

Permite configurar el correo de voz y establecer otras opciones de configuración de llamada. Consulte "Configuración de llamada".

## **Sonido y pantalla**

#### **Configuración de sonido**

**Modo silencio**: permite silenciar los sonidos, excepto los archivos multimedia y las alarmas.

**Volumen del timbre:** permite establecer el volumen de las llamadas entrantes y otras notificaciones.

**Volumen multimedia:** permite establecer el volumen de la música y los videos.

**Tono del teléfono:** permite establecer el tono de timbre predeterminado.

**Teléfono en vibración:** permite establecer la vibración para las llamadas entrantes.

**Tono de notificación:** permite establecer el tono de timbre predeterminado de las notificaciones.

**Tonos táctiles sonoros:** permite establecer el sonido cuando utiliza el teclado.

**Selección sonora:** permite establecer el sonido cuando selecciona una pantalla.

**Retroalimentación de vibración:** establezca esta opción para utilizar la vibración cuando toca la pantalla.

**Notificaciones tarjeta microSD:** permite deshabilitar los sonidos de las notificaciones de la tarjeta SD.

# Ajustes

#### **Configuración de pantalla**

**Orientación**: establezca esta opción para cambiar la orientación automáticamente cuando gire el teléfono.

**Animación:** establezca esta opción para mostrar una animación cuando abra o cierre ventanas.

#### **Modo del sensor de luminosidad**: toque esta opción para activar el modo de sensor de luminosidad.

**Brillo:** permite ajustar el brillo de la pantalla después de desactivar el modo de sensor de luminosidad.

#### **Tiempo espera pantalla:**

permite establecer el tiempo de espera de la pantalla.

### **Sincronización de datos**

Permite seleccionar qué aplicaciones desea sincronizar.

**Seguridad y ubicación Mis fuentes de ubicación Usar redes inalámbricas:** permite ver ubicaciones mediante redes inalámbricas. **Habilitar satélites GPS:** configuración predeterminada para buscar ubicaciones de manera precisa en el nivel de calle.

#### **Patrón de desbloqueo de pantalla:** permite establecer el patrón de desbloqueo para proteger el teléfono.

### **Bloqueo de tarjeta SIM**

Permite configurar el bloqueo de la tarieta SIM o cambiar el PIN de la tarjeta SIM.

#### **Contraseñas visibles**

Permite mostrar la contraseña mientras la escribe.

#### **Aplicaciones**

Puede administrar aplicaciones y configurar atajos de inicio rápido.

**Orígenes desconocidos:** configuración predeterminada para instalar aplicaciones distintas de Market.

**Inicio rápido:** permite establecer atajos con el teclado para iniciar aplicaciones. Permite elegir si desea ver las aplicaciones de inicio rápido predeterminadas y establecer otras aplicaciones de inicio rápido.

#### **Administrar aplicaciones:**

permite administrar y eliminar aplicaciones instaladas.

**Desarrollo:** permite establecer opciones para el desarrollo de aplicaciones, como **Depuración de USB, Pantalla activa y Ubicaciones simuladas.**

**Almacenamiento Modo de conexión USB:** sólo para almacenamiento masivo.

**Tarjeta microSD:** permite comprobar el espacio total y el disponible. Toque **Desactivar tarjeta microSD** para extracción segura. Formatee la tarjeta SD, en caso de ser necesario.

**Almacenamiento interno del teléfono:** permite comprobar el espacio disponible. Elija **Rest. datos de fábrica** si desea borrar todos los datos del teléfono.

# Ajustes

### **Fecha y hora**

Permite establecer la fecha, la hora, la zona horaria y los formatos.

#### **Idioma y país**

Permite establecer las opciones de idioma y región local, entrada de texto y autocorrección.

#### **Acerca del teléfono**

Permite ver la información legal y comprobar el estado y la versión de software del teléfono.

#### **De registro DivX VOD**

Genere un código de registro de video a pedido DivX.

Visite http://vod.divx.com/ para registrarse y obtener asistencia técnica.

# Wi-Fi

Wireless Manager le permite administrar las conexiones de Internet como Wi-Fi (LAN inalámbrica) en el teléfono. Permite que el teléfono se conecte a redes locales inalámbricas o que acceda a Internet de manera inalámbrica. La tecnología Wi- Fi es más rápida y tiene mayor rango que la tecnología inalámbrica Bluetooth. Permite enviar correos electrónicos y navegar por Internet de manera rápida. **NOTA:** El teléfono GW620g admite seguridad WEP y WPA-WPA2 Personal. Si su proveedor de servicio Wi-Fi o su administrador de red configuran la codificación para la seguridad de la red, usted debe escribir la clave en la ventana emergente. Si no la configuran, la ventana emergente no aparece. Puede obtener la clave a través de su proveedor de servicio Wi-Fi o su administrador de red.

- **1. Cómo configurar la conexión Wi-Fi**
- 1 Toque **Ajustes** en la ficha Utilidades. Seleccione **Conexiones inálambricas** y luego active **Wi-Fi**.
- Búsqueda de puntos de **2**  acceso
	- Busca puntos de acceso a los que se puede conectar.
- Conectarse con punto de **3**  acceso
	- Se conecta con el punto de acceso deseado de la lista de búsqueda de puntos de acceso.
	- Si el punto de acceso posee seguridad WEP o WPA-WPA2 Personal, introduzca la clave de seguridad.

# Wi-Fi

- **2. Soporte de perfil de red Wi-Fi**
- Soporte de perfil Wi-Fi **1**  (cómo conectarse con un punto de acceso utilizado frecuentemente o un punto de acceso oculto).
	- 1) Si el punto de acceso no aparece en la lista de búsqueda, puede conectarse con él guardándolo como perfil.
	- 2) Guardar el punto de acceso utilizado frecuentemente como perfil facilita el ingreso de la clave de seguridad al conectarse con un punto de acceso con ese tipo de seguridad.
	- 3) Si el punto de acceso no admite DHCP, puede conectarse con el punto de acceso utilizando una dirección IP estática.
- Descripción de cada campo **2**  del perfil Wi-Fi.
	- **SSID de red**: nombre de 1) la red.
	- 2) **Seguridad**: soporte WEP y WPA/WPA 2 Personal.
	- **Contraseña de red**  3) **inalámbrica**: guarda la clave de seguridad.
- Cómo guardar el perfil Wi-Fi **3** 
	- 1) Seleccione el menú **Añadir red Wi-Fi** en la parte inferior de Redes Wi-Fi y luego introduzca SSID y el tipo de seguridad.
	- 2) Después de conectarse con un punto de acceso con este tipo de seguridad, el perfil se guardará automáticamente.

### **3. Cómo obtener la dirección MAC**

Para configurar una conexión en algunas redes inalámbricas con filtros MAC, es posible que deba introducir la dirección MAC del teléfono GW620g en el enrutador.

- Puede encontrar la dirección **1**  MAC en la siguiente interfaz de usuario:
- **Ajustes > Conexiones 2 inalámbricas > Configuración de Wi-Fi > Menú > Avanzado > Dirección MAC.**

# Actualización de software

# **Actualización de software**

#### **Programa de actualización de software para teléfonos celulares LG**

Si desea obtener más información sobre la instalación y el uso de este programa, diríjase a http://update.lgmobile.com. Esta función le permite actualizar el software a la versión más reciente, con rapidez y comodidad a través de Internet, y sin necesidad de acudir a nuestro centro de servicios.

Como el programa de actualización de software para teléfonos celulares requiere toda su atención durante el proceso de actualización, asegúrese de leer todas las instrucciones y notas que aparecen en cada paso antes de continuar con el siguiente paso. Tenga en cuenta que el teléfono celular puede sufrir graves daños si se quita el cable de comunicación de

datos USB o la batería durante la actualización. Dado que el fabricante no se responsabiliza por pérdidas de datos producidas durante el proceso de actualización, se recomienda realizar una copia de seguridad de la información de importancia antes de proceder.

# **DivX Mobile DIVX**

ACERCA DE LA FUNCIÓN DE VIDEO DIVX: DivX® es un formato de video digital creado por DivX, Inc. Este es un dispositivo oficial certificado por DivX, que reproduce videos DivX. Visite **www.divx.com** para obtener más información y herramientas de software para convertir sus archivos en videos DivX. ACERCA DE LA FUNCIÓN DE VIDEO A PEDIDO DIVX: este dispositivo certificado por DivX® debe registrarse para reproducir contenido de video a pedido DivX. Para generar el código de

registro, busque la sección de video a pedido DivX en el menú de configuración del dispositivo. Diríjase a **vod.divx.com** con este código para completar el proceso de registro y obtener más información acerca de la función de video a pedido DivX.

#### **Certificado por DivX para reproducir videos DivX® de hasta 320 x 240**

# Accesorios

Existen varios accesorios disponibles para el teléfono móvil, que se venden por separado. Seleccione estas opciones según sus necesidades de comunicación en particular. Consulte con su distribuidor local para conocer la disponibilidad. (**Los artículos descritos a continuación pueden ser opcionales**).

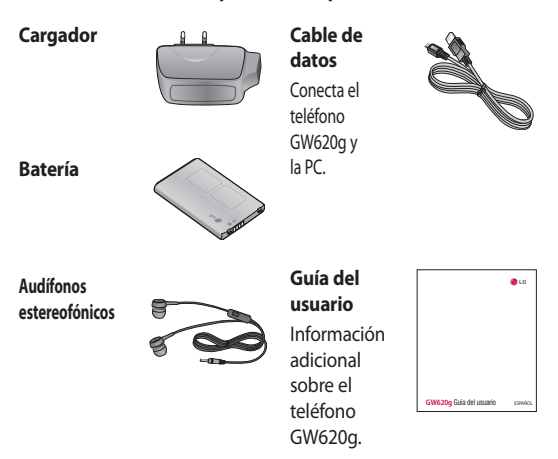

#### **NOTA:**

- Utilice siempre accesorios LG originales.
- Si no lo hace, la garantía puede quedarse invalidada.
- Los accesorios pueden variar de acuerdo con la región.

102 LG GW620g | Guía del usuario

#### **Temperatura ambiente**

Máx.: +55 °C (descarga), +45 °C (carga) Mín.: -10 °C

# Por su seguridad

#### **Precaución**

Utilice solamente la antena incluida y aprobada. El uso de antenas no autorizadas o el hacerles modificaciones podría deteriorar la calidad de la llamada, dañar el teléfono, invalidar la garantía o dar como resultado una violación de los reglamentos de la FCC. No utilice el teléfono con una antena dañada. Si una antena dañada entra en contacto con la piel, puede producirse una pequeña quemadura. Comuníquese con su distribuidor local para obtener un reemplazo de la antena.

#### **Funcionamiento en el cuerpo**

Este dispositivo se ha probado para un funcionamiento típico en el cuerpo, manteniendo una distancia de 2 cm (0,79 de pulgada) entre el cuerpo del usuario y la parte posterior del teléfono Para cumplir los

requisitos de exposición a RF de la FCC, debe mantenerse una distancia de separación mínima de 2 cm (0,79 de pulgada) entre el cuerpo del usuario y la parte posterior del teléfono. No deben utilizarse clips para cinturón, fundas y accesorios similares de otros fabricantes que tengan componentes metálicos. Es posible que los accesorios usados sobre el cuerpo que no puedan mantener una distancia de separación de 2 cm (0,79 de pulgada) entre el cuerpo del usuario y la parte posterior del teléfono, y que no hayan sido probados para el funcionamiento típico en el cuerpo no cumplan con los límites de exposición a RF de la FCC y deberán evitarse.

#### **Cumplimiento de clase B según el artículo 15 de la FCC**

Este dispositivo y sus accesorios cumplen con el artículo 15 de las reglas de la FCC. La operación está sujeta a las dos condiciones siguientes:

(1) Este dispositivo y sus accesorios no podrán causar interferencias dañinas y (2) este dispositivo y sus accesorios deben aceptar cualquier interferencia que reciban, incluida la que pudiera causar un funcionamiento indeseable.

#### **Información de seguridad de la TIA**

Aquí se incluye la información completa de seguridad de la TIA (Asociación de la Industria de las Telecomunicaciones) sobre teléfonos inalámbricos de mano. La inclusión en el manual del usuario referente a marcapasos, audífonos para sordera y otros dispositivos médicos es

obligatoria para obtener la certificación CTIA. El uso del lenguaje restante de la TIA se recomienda cuando resulte pertinente.

### **Exposición a las señales de radiofrecuencia**

Su teléfono portátil de mano inalámbrico es un transmisor y receptor de radio de baja potencia. Cuando está encendido, recibe y también envía señales de radiofrecuencia (RF).

En agosto de 1 996, la Comisión Federal de Comunicaciones (FCC) de los EE.UU. adoptó lineamientos de exposición a RF con niveles de seguridad para teléfonos inalámbricos de mano. Esos lineamientos corresponden con la norma de seguridad establecida previamente por organismos de estándares tanto de los EE.UU. como internacionales:

# Por su seguridad

ANSI C95.1 (1 992) \* Informe NCRP 86 (1 986) ICNIRP (1 996) Estos estándares se basaron en evaluaciones amplias y periódicas de la literatura científica pertinente. Por ejemplo, más de 120 científicos, ingenieros y médicos de universidades, instituciones de salud, gubernamentales y la industria analizaron los resultados de la investigación disponible para desarrollar el estándar ANSI (C95.1). \*Instituto de Estándares Nacional Estadounidense, Consejo Nacional de Protección contra la Radiación y Mediciones, Comisión Internacional de Protección de Radiación no Ionizante. El diseño de su teléfono cumple los lineamientos de la FCC (y esas normas internacionales).

#### **Cuidado de la antena**

Utilice solamente la antena incluida o una antena de reemplazo aprobada. Las antenas, modificaciones o accesorios no autorizados pueden dañar el teléfono y violar los reglamentos de la FCC.

### **Funcionamiento del teléfono**

Posición normal: Sostenga el teléfono como cualquier otro teléfono con la antena apuntando hacia arriba por sobre su hombro.

### **Sugerencias para un funcionamiento más eficiente**

Para que su teléfono funcione con la máxima eficiencia:

• No toque la antena innecesariamente cuando esté usando el teléfono. El contacto con la antena afecta la
calidad de la llamada y puede ocasionar que el teléfono funcione a un nivel de potencia mayor que el que necesitaría de otro modo.

#### **Manejo**

Compruebe las leyes y reglamentos referidos al uso de teléfonos inalámbricos en las áreas donde usted maneja. Obedézcalos siempre. Igualmente, si va a usar el teléfono mientras maneja, por favor:

- Preste toda su atención al manejo, manejar con seguridad es su primera responsabilidad;
- Use la función a manos libres, si la tiene;
- Salga del camino y estaciónese antes de hacer o recibir una llamada si las condiciones de manejo así lo demandan.

### **Dispositivos electrónicos**

La mayoría del equipo electrónico moderno está blindado contra las señales de RF.

Sin embargo, algunos equipos electrónicos pueden no estar blindados contra las señales de RF de su teléfono inalámbrico.

#### **Marcapasos**

La Asociación de Fabricantes de la Industria Médica recomienda una separación mínima de quince (15) centímetros o seis (6) pulgadas entre el teléfono inalámbrico de mano y un marcapasos para evitar la posible interferencia con éste. Estas recomendaciones son coherentes con las investigaciones independientes y las recomendaciones de investigación en tecnología inalámbrica. Las personas con marcapasos:

- Deben SIEMPRE mantener el teléfono a más de quince centímetros (seis pulgadas) del marcapasos cuando el teléfono esté encendido;
- No deben llevar el teléfono en un bolsillo del pecho.
- Deben usar la oreja opuesta al marcapasos para reducir al mínimo la posibilidad de interferencia.
- Si tiene cualquier motivo para sospechar que está ocurriendo una interferencia, apague el teléfono inmediatamente.

**Aparatos para la sordera** Algunos teléfonos inalámbricos digitales pueden interferir con algunos aparatos para la sordera. En caso de tal interferencia, le recomendamos que consulte a su proveedor de servicios.

## **Otros dispositivos médicos**

Si usa cualquier otro dispositivo médico personal, consulte al fabricante de dicho dispositivo para saber si está adecuadamente blindado contra la energía de RF externa. Su médico puede ayudarle a obtener esta información.

## **Centros de atención médica**

Apague el teléfono cuando esté en instalaciones de atención médica en las que haya letreros que así lo indiquen. Los hospitales o las instalaciones de atención médica pueden emplear equipos que podrían ser sensibles a la energía de RF externa.

### **Vehículos**

Las señales de RF pueden afectar a los sistemas electrónicos mal instalados o blindados de manera

inadecuada en los vehículos automotores.

Compruebe con el fabricante o con su representante a respecto de su vehículo.

También debería consultar al fabricante de cualquier equipo que le haya añadido a su vehículo.

#### **Instalaciones con letreros**

Apague el teléfono en cualquier instalación donde así lo exijan los letreros de aviso.

#### **Aviones**

Los reglamentos de la FCC prohíben el uso del teléfono en el aire. Apague el teléfono antes de abordar una nave aérea.

#### **Áreas de explosivos**

Para evitar la interferencia con operaciones de explosión, apague el teléfono cuando esté en un 'área de explosiones' o en áreas con letreros que indiquen: 'Apague los radios de dos vías'. Obedezca todos los letreros e instrucciones.

#### **Atmósfera potencialmente explosiva**

Apague el teléfono cuando esté en un área con una atmósfera potencialmente explosiva y obedezca todos los letreros e instrucciones. Las chispas en dichas áreas pueden causar una explosión o un incendio que den como resultado lesiones personales o incluso la muerte. Las áreas con una atmósfera potencialmente explosiva están claramente marcadas con frecuencia, pero no siempre. Entre las áreas potenciales tenemos: áreas de abastecimiento de combustible (como las estaciones de gasolina); áreas bajo la cubierta en navíos; instalaciones de transferencia o

almacenamiento de productos químicos, vehículos que usan gas de petróleo licuado (como el propano o el butano), áreas donde el aire contiene sustancias o partículas (como granos, polvo o polvillos metálicos) y cualquier otra área donde normalmente se le indicaría que apague el motor de su vehículo.

### **Para vehículos equipados con bolsas de aire**

Una bolsa de aire se infla con gran fuerza. No coloque objetos, incluido el equipo inalámbrico, ya sea instalado o portátil, en el área que está sobre la bolsa de aire o en el área donde se despliega. Si el equipo inalámbrico del interior del vehículo está mal instalado y se infla la bolsa de aire, pueden producirse graves lesiones.

### **Información de seguridad** Lea y atienda la información siguiente para el uso seguro y adecuado de su teléfono y para evitar cualquier daño. Igualmente, mantenga la guía del usuario en un sitio accesible en todo momento después de leerla.

### **Seguridad del cargador y del adaptador**

- El cargador y el adaptador están diseñados sólo para ser usados bajo techo.
- Deshágase de la batería correctamente o llévela con su proveedor de servicios inalámbricos para que sea reciclada.
- La batería no necesita estar totalmente descargada para cargarse.
- Use únicamente cargadores aprobados por LG que sean específicamente para el

modelo de su teléfono, ya que están diseñados para maximizar la vida útil de la batería.

- No desarme la batería ni le provoque un corto circuito.
- Mantenga limpios los contactos de metal de la batería.
- Reemplace la batería cuando ya no tenga un desempeño aceptable. La batería puede recargarse varios cientos de veces antes de necesitar ser reemplazada.
- Cargue la batería después de períodos prolongados sin usar el teléfono para maximizar la vida útil de la misma.
- La vida útil de la batería será distinta en función de los patrones de uso y las condiciones medioambientales.
- El uso extendido de la luz de

fondo, del mininavegador y de los paquetes de conectividad de datos afectan la vida útil de la batería y los tiempos de conversación y espera.

• La función de autoprotección interrumpe la alimentación del teléfono cuando su operación esté en un estado anormal. En este caso, extraiga la batería del teléfono, vuelva a instalarla y encienda el teléfono.

#### **Peligros de explosión, descargas eléctricas e incendio**

- No coloque el teléfono en sitios expuestos a exceso de polvo y mantenga la distancia mínima requerida entre el cable de alimentación y las fuentes de calor.
- Desconecte el cable de alimentación antes de limpiar el teléfono, y limpie la clavija de alimentación cuando esté

sucia.

- Al usar la clavija de alimentación, asegúrese de que esté conectada firmemente. En caso contrario, puede provocar calor excesivo o incendio.
- Si coloca el teléfono en un bolsillo o bolso sin cubrir el receptáculo (clavija de alimentación), los artículos metálicos (tales como una moneda, clip o pluma) pueden provocarle un corto circuito al teléfono. Siempre cubra el receptáculo cuando no se esté usando.
- No le provoque un corto circuito a la batería. Los artículos metálicos como monedas, clips o plumas en el bolsillo o bolso pueden provocar al moverse un corto circuito en los terminales + y – de la batería (las tiras de

metal de la batería). El corto circuito de los terminales puede dañar la batería y ocasionar una explosión.

### **Aviso general**

- Las reparaciones contempladas en la garantía, a criterio de LG, pueden incluir piezas o placas de reemplazo, nuevas o restauradas, siempre y cuando tengan la misma funcionalidad que las piezas que se reemplazarán.
- El uso de una batería dañada o la introducción de la batería en la boca pueden causar graves lesiones.
- No coloque cerca del teléfono artículos que contengan componentes magnéticos como serían tarjetas de crédito, tarjetas telefónicas, libretas de banco o boletos del metro. El magnetismo

del teléfono puede dañar los datos almacenados en la tira magnética.

- Hablar por el teléfono durante un período de tiempo prolongado puede reducir la calidad de la llamada debido al calor generado durante la utilización.
- Cuando el teléfono no se use durante mucho tiempo, almacénelo en un lugar seguro con el cable de alimentación desconectado.
- El uso del teléfono cerca de equipo receptor (como un televisor o radio) puede causar interferencia en el teléfono.
- No use el teléfono si la antena está dañada. Si una antena dañada toca la piel, puede causar una ligera quemadura. Comuníquese con un centro de servicio autorizado LG para que reemplacen la antena dañada.
- No sumerja el teléfono en agua. Si esto ocurre, apáguelo de inmediato y extraiga la batería. Si el teléfono no funciona, llévelo a un centro de servicio autorizado LG.
- El cable de alimentación de este producto lo expondrá al plomo, una sustancia química que el Estado de California ha determinado que causa cáncer, defectos congénitos y otros daños reproductores. Lávese las manos después de manipularlo.
- No pinte el teléfono.
- Los datos guardados en el teléfono se pueden borrar debido a un uso descuidado, reparación del teléfono o actualización del software. Por favor respalde sus números de teléfono importantes. (También podrían borrarse los tonos de timbre, mensajes de texto, mensajes de voz,

imágenes y videos.) El fabricante no es responsable de daños debidos a la pérdida de datos.

- Al usar el teléfono en lugares públicos, fije el tono de timbre en vibración para no molestar a otras personas.
- No apague o encienda el teléfono cuando se lo ponga al oído.

### **Actualización de la FDA para los consumidores**

El Centro de Administración de Comida y Medicamentos (FDA), ha hecho investigaciones para la salud radiológica del consumidor que utiliza teléfonos móviles.

1 **¿Representan un riesgo para la salud los teléfonos inalámbricos?**

La evidencia científica disponible no muestra que haya ningún problema de salud asociado con el uso

de teléfonos inalámbricos. Sin embargo, no hay pruebas de que los teléfonos inalámbricos sean totalmente seguros. Los teléfonos inalámbricos emiten bajos niveles de energía de radiofrecuencia (RF) en el rango de microondas cuando se usan. También emiten muy bajos niveles de RF cuando están en modo de espera. Mientras que altos niveles de RF pueden producir efectos en la salud (calentando los tejidos), la exposición a RF de bajo nivel no produce efectos de calentamiento y no causa efectos conocidos adversos para la salud. Muchos estudios sobre la exposición a RF de bajo nivel no han encontrado ningún efecto biológico. Algunos estudios han

sugerido que puede haber algunos efectos biológicos, pero tales conclusiones no se han visto confirmadas por investigaciones adicionales. En algunos casos, los investigadores han tenido dificultades en reproducir tales estudios o en determinar los motivos por los que los resultados no son consistentes.

2 **¿Cuál es el papel de la FDA respecto de la seguridad de los teléfonos inalámbricos?** Según las leyes, la FDA no comprueba la seguridad de los productos para el consumidor que emitan radiación antes de que puedan venderse, como sí lo hace con los nuevos medicamentos o dispositivos médicos. No obstante, la agencia tiene autoridad para

emprender acciones si se demuestra que los teléfonos inalámbricos emiten energía de radiofrecuencia (RF) a un nivel que sea peligroso para el usuario. En tal caso, la FDA podría exigir a los fabricantes de teléfonos inalámbricos que informaran a los usuarios del riesgo para la salud y reparen, reemplacen o saquen del mercado los teléfonos de modo que deje de existir el riesgo. Aunque los datos científicos existentes no justifican que la FDA emprenda acciones reglamentarias, la agencia ha instado a la industria de los teléfonos inalámbricos para que dé determinados pasos, entre ellos los siguientes:

 • Actualización para consumidores sobre teléfonos móviles del

- Centro de dispositivos y salud radiológica de la Administración de alimentos y medicamentos (FDA)de los EE.UU.
- Apoyar la necesaria investigación sobre los posibles efectos biológicos de RF emitidos por los teléfonos inalámbricos.
- Diseñar teléfonos inalámbricos de tal modo que se minimice la exposición del usuario a RF y que no sea necesaria para la función del dispositivo. La FDA pertenece a un grupo de trabajo interinstitucional de dependencias federales que tienen responsabilidad en distintos aspectos de la seguridad de las RF para garantizar la coordinación de esfuerzos a nivel federal. Las siguientes instituciones

pertenecen a este grupo de trabajo:

- National Institute for Occupational Safety and Health (Instituto nacional para la seguridad y salud laborales)
- Environmental Protection Agency (Agencia de protección medioambiental)
- Occupational Safety and Health Administration (Administración de la seguridad y salud laborales)
- National

Telecommunications and Information Administration (Administración nacional de telecomunicaciones e información) El National Institutes of Health (Institutos nacionales de salud) también participa en algunas actividades del grupo de trabajo

interinstitucional. La FDA comparte las responsabilidades reglamentarias sobre los teléfonos inalámbricos con la Comisión Federal de Comunicaciones (FCC). Todos los teléfonos que se venden en los EE.UU. deben cumplir con los lineamientos de seguridad de la FCC que limitan la exposición a la RF. La FCC depende de la FDA y de otras instituciones de salud para las cuestiones de seguridad de los teléfonos inalámbricos.

 La FCC también regula las estaciones base de las cuales dependen los teléfonos inalámbricos. Mientras que estas estaciones base funcionan a una potencia mayor que los teléfonos inalámbricos mismos, la

exposición a RF que recibe la gente de estas estaciones base es habitualmente miles de veces menor de la que pueden tener procedente de los teléfonos inalámbricos. Las estaciones base por tanto no están sujetas a las cuestiones de seguridad que se analizan en este documento.

### 3 **¿Qué tipos de teléfonos son sujetos de esta actualización?**

El término "teléfonos inalámbricos" se refiere a los teléfonos inalámbricos de mano con antenas interconstruidas, con frecuencia llamados teléfonos 'celulares', 'móviles' o 'PCS'. Estos tipos de teléfonos inalámbricos pueden exponer el usuario a una energía de radiofrecuencia

(RF) mensurable debido a la corta distancia entre el teléfono y la cabeza del usuario. Estas exposiciones a RF están limitadas por los lineamientos de seguridad de la FCC que se desarrollaron con indicaciones de la FDA y otras dependencias federales de salud y seguridad. Cuando el teléfono se encuentra a distancias mayores del usuario, la exposición a RF es drásticamente menor, porque la exposición a RF de una persona disminuye rápidamente al incrementarse la distancia de la fuente. Los así llamados 'teléfonos inalámbricos' que tienen una unidad base conectada al cableado telefónico de una casa habitualmente funcionan a niveles de potencia

mucho menores y por tanto producen exposiciones a RF que están muy por debajo de los límites de seguridad de la FCC.

4 **¿Cuáles son los resultados de la investigación que ya se ha realizado?**

La investigación realizada hasta la fecha ha producido resultados contradictorios y muchos estudios han sufrido de fallas en sus métodos de investigación. Los experimentos con animales que investigan los efectos de la exposición a las energías de radiofrecuencia (RF) características de los teléfonos inalámbricos han producido resultados contradictorios que con frecuencia no pueden repetirse en otros laboratorios. Unos pocos

estudios con animales, sin embargo, sugieren que bajos niveles de RF podrían acelerar el desarrollo del cáncer en animales de laboratorio. Sin embargo, muchos de los estudios que mostraron un desarrollo de tumores en aumento, usaron animales que habían sido alterados genéticamente o tratados con sustancias químicas causantes de cáncer de modo que estuvieran predispuestos a desarrollar cáncer aún sin la presencia de una exposición a RF. Otros estudios expusieron a los animales a RF durante períodos de hasta 22 horas al día. Estas condiciones no se asemejan a las condiciones bajo las cuales la gente usa los teléfonos inalámbricos, de modo que no sabemos

con certeza qué significan los resultados de dichos estudios para la salud humana. Se han publicado tres grandes estudios epidemiológicos desde diciembre de 2 000. Juntos, estos estudios, investigaron cualquier posible asociación entre el uso de teléfonos inalámbricos y cáncer primario del cerebro, glioma, meningioma o neuroma acústica, tumores cerebrales o de las glándulas salivales, leucemia u otros cánceres. Ninguno de los estudios demostró la existencia de ningún efecto dañino para la salud originado en la exposición a RF de los teléfonos inalámbricos. No obstante, ninguno de los estudios puede responder a preguntas sobre la

exposición a largo plazo, ya que el período promedio de uso del teléfono en estos estudios fue de alrededor de tres años.

5 **¿Qué investigaciones se necesitan para decidir si la exposición a RF de los teléfonos inalámbricos representa un riesgo para la salud?**

Una combinación de estudios de laboratorio y estudios epidemiológicos de gente que realmente utiliza teléfonos inalámbricos sí proporcionaría algunos de los datos necesarios. Dentro de algunos años se podrán realizar estudios de exposición animal durante toda la vida. Sin embargo, se necesitarían grandes cantidades de animales para proporcionar

pruebas confiables de un efecto promotor del cáncer, si existiera. Los estudios epidemiológicos pueden proporcionar datos directamente aplicables a poblaciones humanas, pero puede ser necesario un seguimiento de 10 años o más para proporcionar respuestas acerca de algunos efectos sobre la salud, como lo sería el cáncer. Esto se debe a que al intervalo entre el momento de la exposición a un agente cancerígeno y el momento en que se desarrollan los tumores, en caso de hacerlo, puede ser de muchos, muchos años. La interpretación de los estudios epidemiológicos se ve entorpecida por la dificultad de medir la exposición real a RF durante el uso cotidiano

de los teléfonos inalámbricos. Muchos factores afectan esta medición, como el ángulo al que se sostiene el teléfono, o el modelo de teléfono que se usa.

6 **¿Qué está haciendo la FDA para averiguar más acerca de los posibles efectos en la salud de la RF de los teléfonos inalámbricos?** La FDA está trabajando con el Programa nacional de toxicología de los EE.UU. y con grupos de investigadores de todo el mundo para asegurarse de que se realicen estudios de alta prioridad con animales para resolver importantes preguntas acerca de la exposición a la energía de radiofrecuencia (RF). La FDA ha sido un participante líder del Proyecto de

Campos Electromagnéticos (EMF) internacional de la Organización mundial de la salud desde su creación en 1 996.

Un influyente resultado de este trabajo ha sido el desarrollo de una agenda detallada de necesidades de investigación que ha impulsado el establecimiento de nuevos programas de investigaciones en todo el mundo. El proyecto también ha ayudado a desarrollar una serie de documentos de información pública sobre temas de EMF. La FDA y la Asociación de Telecomunicaciones e Internet Celular (CTIA) tienen un Acuerdo de Investigación y Desarrollo en Colaboración (CRADA) formal para realizar investigaciones

sobre la seguridad de los teléfonos inalámbricos. La FDA proporciona la supervisión científica, recibiendo informes de expertos de organizaciones gubernamentales, de la industria y académicas. La investigación patrocinada por la CTIA se realiza por medio de contratos con investigadores independientes. La investigación inicial incluirá tanto estudios de laboratorio como estudios de los usuarios de teléfonos inalámbricos. El CRADA también incluirá una amplia evaluación de las necesidades de investigación adicionales en el contexto de los más recientes desarrollos de investigación del mundo.

7 **¿Cómo puedo averiguar cuánta exposición a energía de radiofrecuencia puedo recibir al usar mi teléfono inalámbrico?**

Todos los teléfonos que se venden en los Estados Unidos deben cumplir con los lineamientos de la Comisión Federal de Comunicaciones (FCC) que limitan las exposiciones a la energía de radiofrecuencia (RF). La FCC estableció esos lineamientos asesorada por la FDA y otras dependencias federales de salud y seguridad. El límite de la FCC para exposición a RF de teléfonos inalámbricos se ha fijado a una Tasa de Absorción Específica (Specific Absorption Rate, SAR) de 1,6 watts por kilogramo 1,6 W/kg El límite de la FCC es consistente con los

estándares de seguridad desarrollados por el Instituto de Ingeniería Eléctrica y Electrónica (Institute of Electrical and Electronic Engineering, IEEE) y el Consejo Nacional para la Protección y Medición de la Radiación. (National Council on Radiation Protection and Measurement). El límite de exposición toma en consideración la capacidad del cuerpo de eliminar el calor de los tejidos que absorben energía de los teléfonos inalámbricos y se ha fijado muy por debajo de los niveles que se sabe que tienen algún efecto. Los fabricantes de teléfonos inalámbricos deben informar a la FCC del nivel de exposición a RF de cada modelo de teléfono. El sitio

Web de la FCC (http://www. fcc.gov/oet/ rfsafety) ofrece direcciones para ubicar el número de certificación de la FCC en su teléfono de modo que puede encontrar el nivel de exposición a RF de su teléfono en la lista que aparece en línea.

8 **¿Qué ha hecho la FDA para medir la energía de radiofrecuencia que proviene de los teléfonos inalámbricos?** El Instituto de Ingenieros Eléctricos y Electrónicos (IEEE) está desarrollando un estándar técnico para la medición de la exposición a energía de radiofrecuencias (RF) proveniente de los teléfonos inalámbricos y otros dispositivos inalámbricos con la participación y el

liderazgo de científicos e ingenieros de la FDA. El estándar denominado 'Práctica recomendada para determinar la Tasa de Absorción Específica (SAR) pico espacial en el cuerpo humano debida a los dispositivos de comunicación inalámbrica: técnicas experimentales' establece la primera metodología coherente de pruebas para medir la tasa a la cual se depositan las RF en la cabeza de los usuarios de teléfonos inalámbricos. El método de prueba utiliza un modelo de la cabeza humana que simula sus tejidos. Se espera que la metodología

de pruebas de SAR estandarizada mejore notablemente la coherencia de las mediciones realizadas en distintos laboratorios con el mismo teléfono. La SAR es la medición de la cantidad de energía que absorben los tejidos, ya sea de todo el cuerpo o de una pequeña parte de él. Se mide en watts/ kg (o miliwatts/g) de materia. Esta medición se emplea para determinar si un teléfono inalámbrico cumple con los lineamientos de seguridad.

9 **¿Qué pasos puedo dar para reducir mi exposición a la energía de radiofrecuencia de mi teléfono inalámbrico?** Si estos productos presentan un riesgo, cosa que en este momento no sabemos que ocurra, es probablemente muy pequeño. Pero si le preocupa evitar incluso los riesgos potenciales, puede dar unos pasos sencillos para reducir al mínimo su

exposición a la energía de radiofrecuencia (RF). Dado que el tiempo es un factor clave en la cantidad de exposición que una persona puede recibir, la reducción del tiempo dedicado al uso de teléfonos inalámbricos reducirá la exposición a RF. Si debe mantener conversaciones prolongadas con teléfonos inalámbricos todos los días, puede aumentar la distancia entre su cuerpo y la fuente de la RF, dado que el nivel de exposición cae drásticamente con la distancia. Por ejemplo, podría usar un auricular y llevar el teléfono inalámbrico lejos del cuerpo o usar teléfonos inalámbricos conectados a una antena remota. Nuevamente, los datos científicos no

demuestran que los teléfonos inalámbricos sean dañinos. Pero si le preocupa la exposición a RF de estos productos, puede usar medidas como las descritas arriba para reducir su exposición a RF producto del uso de teléfonos inalámbricos.

#### 10 **¿Qué hay del uso de teléfonos inalámbricos por parte de los niños?**

La evidencia científica no muestra ningún peligro para los usuarios de teléfonos inalámbricos, incluidos los niños y adolescentes. Si desea dar pasos para reducir la exposición a la energía de radiofrecuencia (RF), las medidas arriba descritas se aplicarían a niños y adolescentes que usen teléfonos inalámbricos.

La reducción del tiempo de uso de teléfonos inalámbricos y aumentar la distancia entre el usuario y la fuente de RF disminuirá la exposición a RF. Algunos grupos patrocinados por otros gobiernos nacionales han aconsejado que se desaliente el uso de teléfonos inalámbricos del todo para los niños. Por ejemplo, el gobierno del Reino Unido distribuyó volantes con una recomendación así en diciembre de 2 000. Observaron que no hay evidencias que indiquen que usar un teléfono inalámbrico cause tumores cerebrales ni otros efectos dañinos. Su recomendación para que se limitara el uso de teléfonos inalámbricos por parte de los niños era estrictamente

precautoria, no estaba basada en ninguna evidencia científica de que exista ningún riesgo para la salud.

11 **¿Qué hay de la interferencia de los teléfonos inalámbricos con el equipo médico?** La energía de radiofrecuencia (RF) de los teléfonos inalámbricos puede interactuar con algunos dispositivos electrónicos. Por este motivo, la FDA ayudó al desarrollo de un método de prueba detallado para medir la interferencia electromagnética (EMI) de los teléfonos inalámbricos en los marcapasos implantados y los desfibriladores. El método de prueba ahora es parte de un estándar patrocinado por la Asociación para el Avance de la instrumentación

Médica (Association for the Advancement of Medical instrumentation, AAMI). La versión final, un esfuerzo conjunto de la FDA, los fabricantes de dispositivos médicos y muchos otros grupos, se finalizó a fines de 2 000. Este estándar permitirá a los fabricantes asegurarse de que los marcapasos y los desfibriladores estén a salvo de la EMI de teléfonos inalámbricos. La FDA ha probado aparatos para la sordera para determinar si reciben interferencia de los teléfonos inalámbricos de mano y ayudó a desarrollar un estándar voluntario patrocinado por el Instituto de Ingenieros Eléctricos y Electrónicos (IEEE). Este estándar especifica los métodos de prueba y los

requisitos de desempeño de los aparatos para la sordera y los teléfonos inalámbricos de modo que no ocurra ninguna interferencia cuando una persona use al mismo tiempo un teléfono 'compatible' y un aparato para la sordera 'compatible'. Este estándar fue aprobado por la IEEE en 2 000.

La FDA sigue supervisando el uso de los teléfonos inalámbricos para detectar posibles interacciones con otros dispositivos médicos. Si se determinara que se presenta una interferencia dañina, la FDA realizará las pruebas necesarias para evaluar la interferencia y trabajará para resolver el problema.

### 12¿Dónde puedo hallar información adicional? Para obtener información adicional, por favor consulte los recursos siguientes: La página Web de la FDA sobre teléfonos inalámbricos (http://www.fda.gov/cdrh/ phones/index.html) Programa de seguridad de RF de la Comisión Federal de Comunicaciones (FCC) (http://www.fcc. gov/oet/rfsafety) Comisión internacional para la protección contra radiación no ionizante (http://www.icnirp.de) Proyecto EMF internacional de la Organización Mundial de la Salud (OMS) (http:// www.who.int/emf) Junta nacional de protección radiológica (R.U.) (http://www.nrpb.org.uk/)

## Glosario

Abreviaciones técnicas principales que se utilizan en este folleto para aprovechar al máximo las funciones de su teléfono celular.

### **Exclusión de llamadas**

Capacidad de restringir llamadas salientes y entrantes.

### **Desvío de llamada**

Capacidad de redirigir las llamadas a otro número.

### **Llamada en espera**

Capacidad de informar al usuario que tiene una llamada entrante cuando está realizando otra llamada.

#### **GPRS (General Packet Radio Service, servicio de radio por paquetes general)**

GPRS garantiza la conexión continua a Internet para los usuarios de teléfonos celulares y computadoras. Se basa en las conexiones de teléfono celular conmutadas por circuitos del Sistema global para comunicaciones móviles (Global System for Mobile Communication, GSM) y el Servicio de mensajes cortos (Short Message Service, SMS).

#### **GSM (Sistema global para comunicaciones móviles, Global System for Mobile Communication)**

Estándar internacional para la comunicación celular que garantiza compatibilidad entre los diversos operadores de red. GSM cubre la mayoría de los países Europeos y muchas otras regiones del mundo.

#### **Java**

Lenguaje de programación que genera aplicaciones que pueden ejecutarse sin modificación en todas las plataformas de hardware, ya

## Glosario

sean pequeñas, medianas o grandes. Se ha promovido para la Web y está diseñado intensamente para ella, tanto para sitios Web públicos como para intranets.

Cuando un programa Java se ejecuta desde una página Web, se le llama un applet de Java. Cuando se ejecuta en un teléfono celular o un buscapersonas, se llama midlet.

### Servicios de identificación **de línea (ID de quien llama)**

Servicio que permite a los suscriptores ver o bloquear números de teléfono que le llaman.

#### **Llamadas de varios participantes**

Capacidad de establecer una llamada de conferencia que implique hasta otros cinco participantes.

#### **Contraseña del teléfono**

Código de seguridad empleado para desbloquear el teléfono cuando haya seleccionado la opción de bloquearlo de manera automática cada vez que se enciende.

#### **Roaming**

Uso de su teléfono cuando está fuera de su área principal (por ejemplo, cuando viaja).

## Identificación y solución de problemas

En este capítulo se describen algunos de los problemas que puede experimentar durante el uso del teléfono. Algunos problemas requieren que llame a su proveedor de servicios, pero en la mayoría de los casos, puede corregirlos usted mismo.

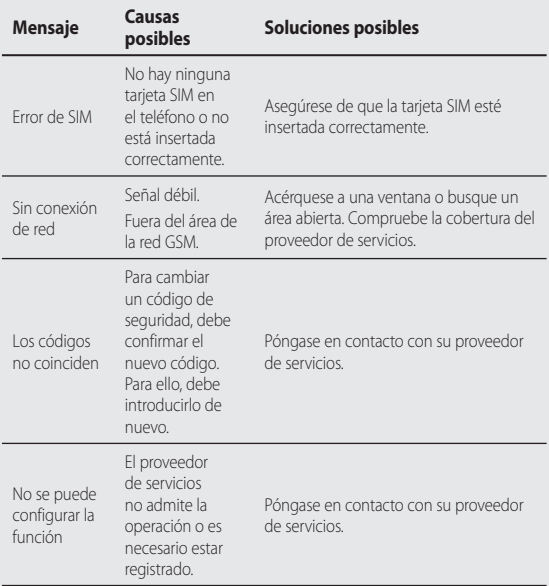

## Identificación y solución de problemas

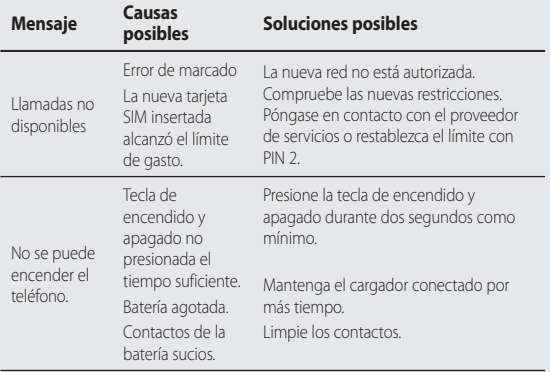

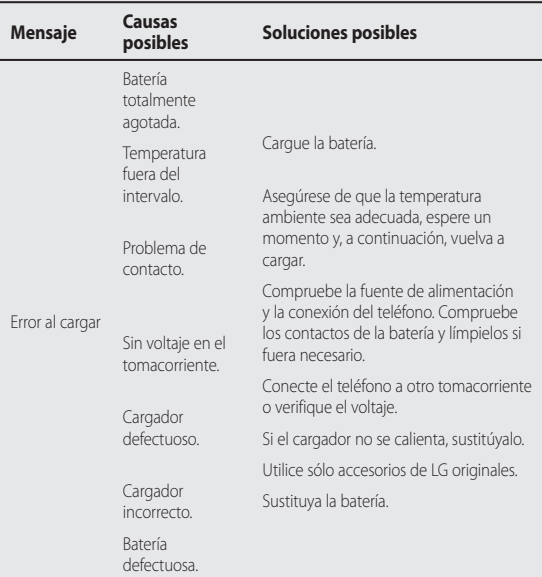

## Identificación y solución de problemas

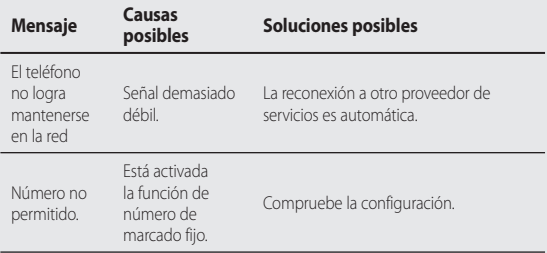

## **CERTIFICADO DE GARANTIA**

Garantiza: LG ELECTRONICS ARGENTINA S.A. Av. del Libertador 498 Piso 25 (C1001ABR) Ciudad Autónoma de Buenos Aires

#### Fábrica: LG Electronics de São Paulo Ltda. - Brasil

Servicio Técnico: Tel:0800-888-5454 (Capital)/0810-555-5454 (Interior)/Fax:5352-5450

Especificaciones técnicas y de uso: Para una información más detallada de las especificaciones técnicas y modo de uso de su equipo, remitirse al manual de instrucciones adjunto.

#### CONDICIONES DE INSTALACIÓN NECESARIAS PARA SU FUNCIONAMIENTO:

Remitirse al manual de instrucciones adiunto.

#### Condiciones de validez de la garantía:

Esta garantía cubre el normal funcionamiento contra cualquier defecto de fabricación v/o vicio del material, y se compromete a reparar el mismo sin cargo alguno para el adquiriente cuando el mismo falle en situaciones normales de uso y baio las condiciones que a continuación se detallan.

LG ELECTRONICS ARGENTINA S.A. garantiza que el equipo será reparado sin cargo en los Servicios Técnicos autorizados. A tales efectos, es imprescindible que:

- 1 La fecha de compra figure con el sello y firma de la casa vendedora en el presente certificado.
- 2 El presente certificado no se encuentre alterado baio ningún concepto y en ninguna de sus partes.
- 3 El comprador original acredite su calidad de tal exhibiendo la factura original con fecha de compra.
- 4 En caso de necesidad de traslado del producto al Servicio Técnico Autorizado, el transporte será realizado por el responsable de la garantía y serán a su cargo los gastos de flete y seguro, según lo indicado por la Ley 24.240 v la Res.SCI N °498/88.
- 5 Serán causas de anulación de esta garantía:
	- A) Uso impropio o distinto del uso doméstico.
	- B) Exceso o caída de tensión eléctrica, que implique uso en condiciones anormales.
	- C) Intervención del equipo por personal no autorizado por LG ELECTRONICS ARGENTINA S.A.
	- D) La operación del equipo en condiciones no enunciadas en el manual de usuario.
- 6 La garantía carece de validez si se observa lo siguiente:
	- A) Falta de factura de comora original o falta de fecha de la misma.
	- B) Enmiendas o tachaduras en los datos del certificado de garantía o factura de compra.
	- C) Daño o tachadura en la etiqueta identificatoria.
- No están cubiertos por esta garantía los siguientes casos:
	- A) Las roturas, golpes o daños causados por caídas o rayaduras por cualquier causa.
	- B) Todas las superficies de plástico y todas las piezas expuestas al exterior que hayan sufrido daño o ravaduras debido al uso normal o anormal.

C) Daños ocasionados por otros equipos interconectados al producto.

- D) Los daños o defectos derivados de pruebas, uso, mantenimiento, instalación y aiustes inapropiados o derivados de cualquier alteración o modificación de cualquier tipo no realizada por el Servicio Técnico Autorizado de LG en cumplimiento de esta garantía.
- El Los daños o rupturas causados a las carcazas o mecanismo de deslizamiento, a menos que sean consecuencias. de defectos en el material o en la mano de obra de fabricación
- El Los daños o fallas ocasionadas por deficiencia o interrupciones del circuito de alimentación eléctrica o defectos de instalación o por intervenciones no autorizadas.
- G) El uso o instalación de Software, interfases, partes o suministros no proporcionados y/o autorizados por LG ELECTRONICS ARGENTINA S.A.
- H) I os equipos alquilados.
- I) Los equipos que presenten ingreso de líquido de cualquier tipo por cualquier causa.

En cuanto a las baterías, no están cubiertas por esta garantía los siguientes casos:

- J) Si son caroadas por cualquier caroador no aprobado por LG.
- K) Si cualquiera de los sellos de la batería estuviere roto o violado.
- L) Si fueron usadas o instaladas en un equipo diferente al de LG.
- Las baterías serán canieadas dentro del período de garantía solo en el supuesto que la capacidad de las mismas se vea reducida por debaio del 80% o tuvieran fugas.
- En caso de falla, LG ELECTRONICS ARGENTINA S.A asegura al comprador la reparación y/o reposición de las partes para su correcto funcionamiento en un plazo no mayor a 30 días.
- Toda intervención de la red de Servicio Técnico Autorizado, realizada a pedido del comprador dentro del plazo de garantía, que no fuera originada por falla o defecto alguno cubierto por este certificado, deberá ser abonado por el interesado de acuerdo a la tarifa vigente.
- El presente certificado anula cualquier otra garantía implícita o explícita, por la cual y expresamente LG no autoriza a ninguna otra persona , sociedad o asociación a asumir por nuestra cuenta ninguna responsabilidad con respecto a nuestros productos.

7 Cualquier cuestión judicial que pudiera dar lugar la presente, será resuelta ante la justicia ordinaria de Capital Federal. LG ELECTRONICS ARGENTINA S.A no asume responsabilidad alguna por los daños personales o a la propiedad que pudiera causar la mala instalación o uso indebido del equipo, incluyendo la falta de mantenimiento del mismo. LG ELECTRONICS ARGENTINA S.A asegura que este equipo cumple con la norma de sequridad eléctrica (Res.92/98). PLAZO: 1(un) año a partir de la fecha de compra acreditada por la factura original para el teléfono y 6 (seis) meses para los accesorios (batería, cargador y demás accesorios)

En caso que el equipo y/o accesorios sean instalados en vehículos, el plazo de garantía será calculado desde la fecha de instalación de los mismos, la que se considerará realizada en un plazo máximo de 30 (treinta) días contados a partir de la fecha de compra. Este certificado de garantía es válido únicamente para equipos adquiridos en la República Argentina.

## INFORMACIÓN SOBRE LA GARANTÍA

(Por favor lea con atención antes de hacer uso de este producto)

### TÉRMINOS DE LA GARANTÍA

LG ELECTRONICS ARGENTINA S.A., en adelante LG, garantiza para este producto (Teléfono Celular LG), el servicio de reparación gratuita por cualquier defecto de fábrica. incluvendo la mano de obra necesaria para diagnóstico y reparación dentro del Período de Garantía específico el cual inicia a partir de la fecha de activación del artículo. La garantía para el equipo es de 1 (un) año y para la batería, cargador y demás accesorios es de 6 (seis) meses.

### **CONDICIONES DE LA GARANTÍA**

- 1. Para hacer efectiva esta Garantía, el consumidor presentará la factura de venta del producto, la que debe cumplir con todos los requisitos exigidos por las autoridades tributarias de la República Oriental del Uruguay.
- 2. El servicio de Garantía sólo se prestará en los Centros de Servicio Autorizados por LG, cuvos datos pueden ser suministrados por el distribuidor del artículo.
- 3. Esta Garantía es válida únicamente en el Territorio de la República Oriental del Uruguay, para los equipos LG distribuidos por Brightstar Uruguay S.A.
- 4. El cliente será responsable por los daños producidos en el transporte de sus productos.

### COMO PUEDE OBTENER EL SERVICIO DE GARANTÍA

Para obtener el servicio de garantía puede efectuar cualquiera de las siguientes cosas:

- 1. Acudir al Punto de venta que le vendió su teléfono para recibir orientación.
- 2. También puede llamar al siquiente número de teléfono desde cualquier parte del territorio de la República Oriental del Uruguay: Para problemas de tipo técnico al 903-1876.

## **I A GARANTÍA NO CURRE**

1. El desgaste por uso normal de las partes mecánicas, metálicas, eléctricas y de caucho.

2. Accesorios faltantes una vez recibido el producto.

- 3. Robo del producto.
- 4. Si el artículo es activado en redes distintas a aquellas para las cuales fue originalmente fabricado.
- 5. Baterías que hayan sido cargadas en un cargador diferente al original.
- 6. Baterías que havan sido usadas o instaladas en equipo distinto al LG.
- 7. Rotura o daño de antena, a menos que el daño fuera causado directamente por algún defecto de material
- 8. Productos usados u obtenidos de un programa de alguiler de aparato.
- 9. Ingreso de líquido en el terminal de cualquier tipo.

### CASOS EN LOS QUE LA GARANTÍA NO ES VÁLIDA

- 1. Cuando el equipo presente daños por maltrato, derrame de comidas o bebidas sobre el mismo, accidente, catástrofes naturales o como consecuencia de estos, uso distinto al indicado en las instrucciones de maneio, uso en condiciones ambientales deficientes. mala instalación y/o programación del producto.
- 2. Daños causados por las fluctuaciones de voltaje de energía eléctrica o descargas eléctricas atmosféricas
- 3. En el evento en que el aparato hava sido abierto por cualquier persona o centro de servicio no autorizado por LG o los daños producidos por este evento, y en general, los daños ocasionados por la adaptación e instalación de piezas y accesorios no genuinos ni autorizados por LG.
- 4. Daños ocasionados por falta de cuidado con el producto o factores ajenos a LG, tales como rayaduras, decoloración, oxidación, exceso de polvo, golpes o ruptura del mueble o gabinete exterior del producto.
- 5. Cuando el producto no tiene número de serie de la fábrica o se encuentra alterado.

# LG Electronics Argentina S.A.

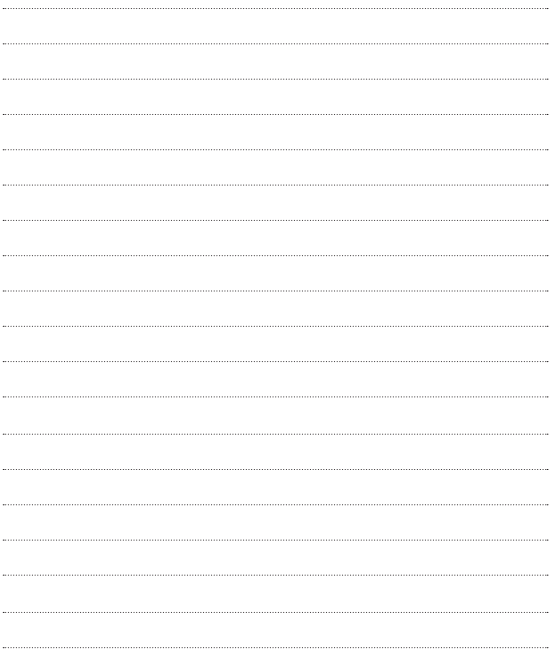

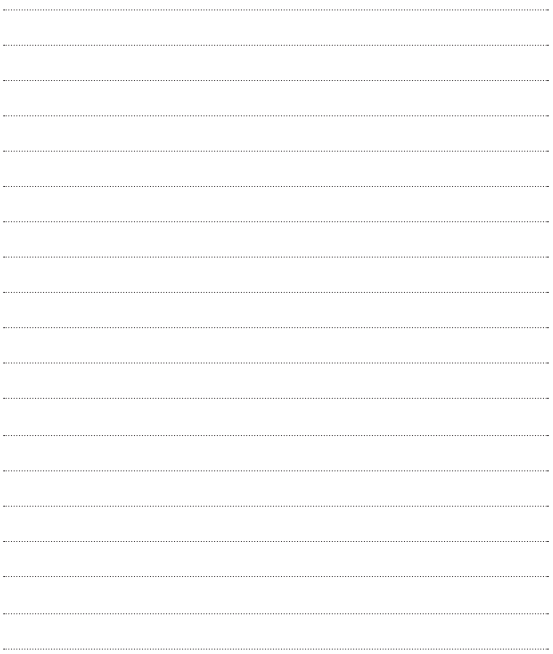

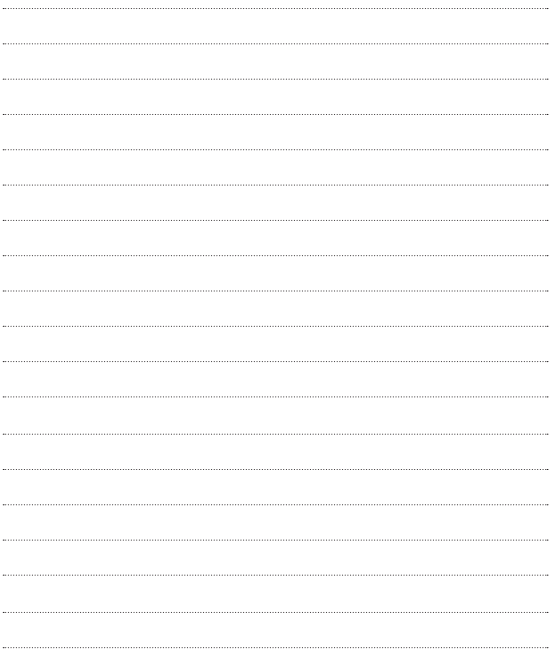

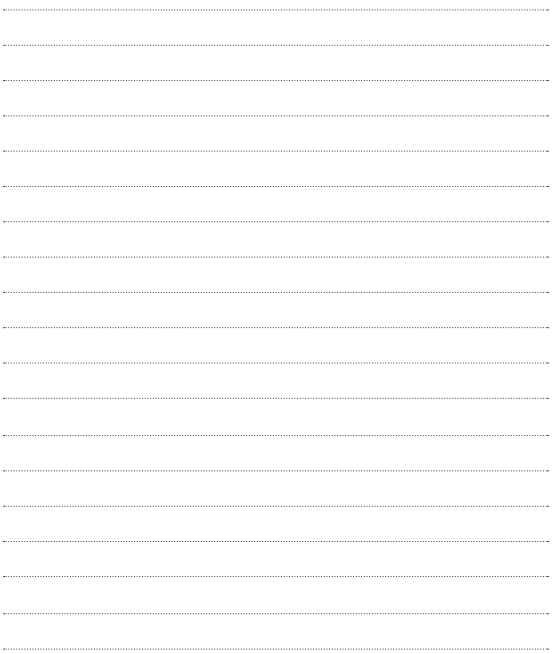
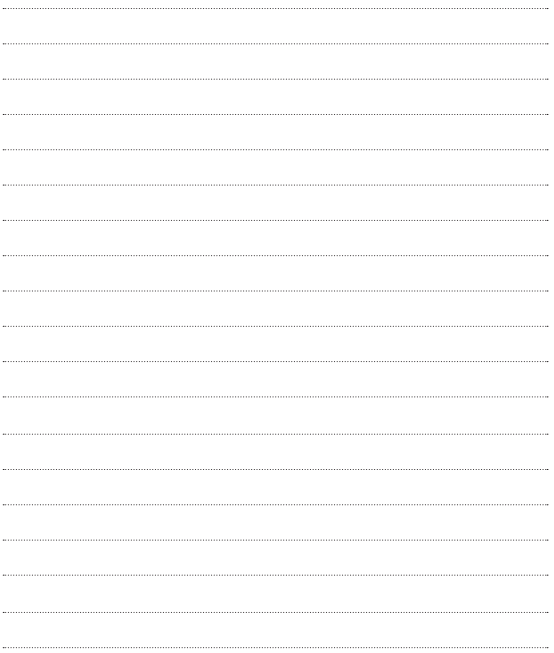

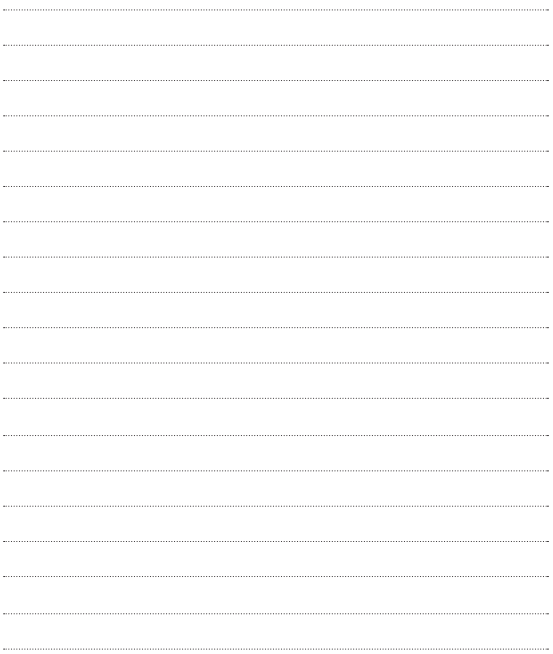